# Versteckte Schätze - neue und weniger bekannter Feature in Mapbender

Astrid Emde WhereGroup

Where2B Konferenz 2022 Bonn

Folien <https://github.com/astroidex/presentations/tree/master/Where2B2022>

WhereGroup

#### Astrid Emde

#### **Astrid Emde**

GIS-Consultant FOSS-Academy-Schulungen

> Mapbender PSC OSGeoLive PSC QGIS-DE OSGeo FOSSGIS e.V.

astrid.emde@wheregroup.com

WhereGroup GmbH Standort Bonn

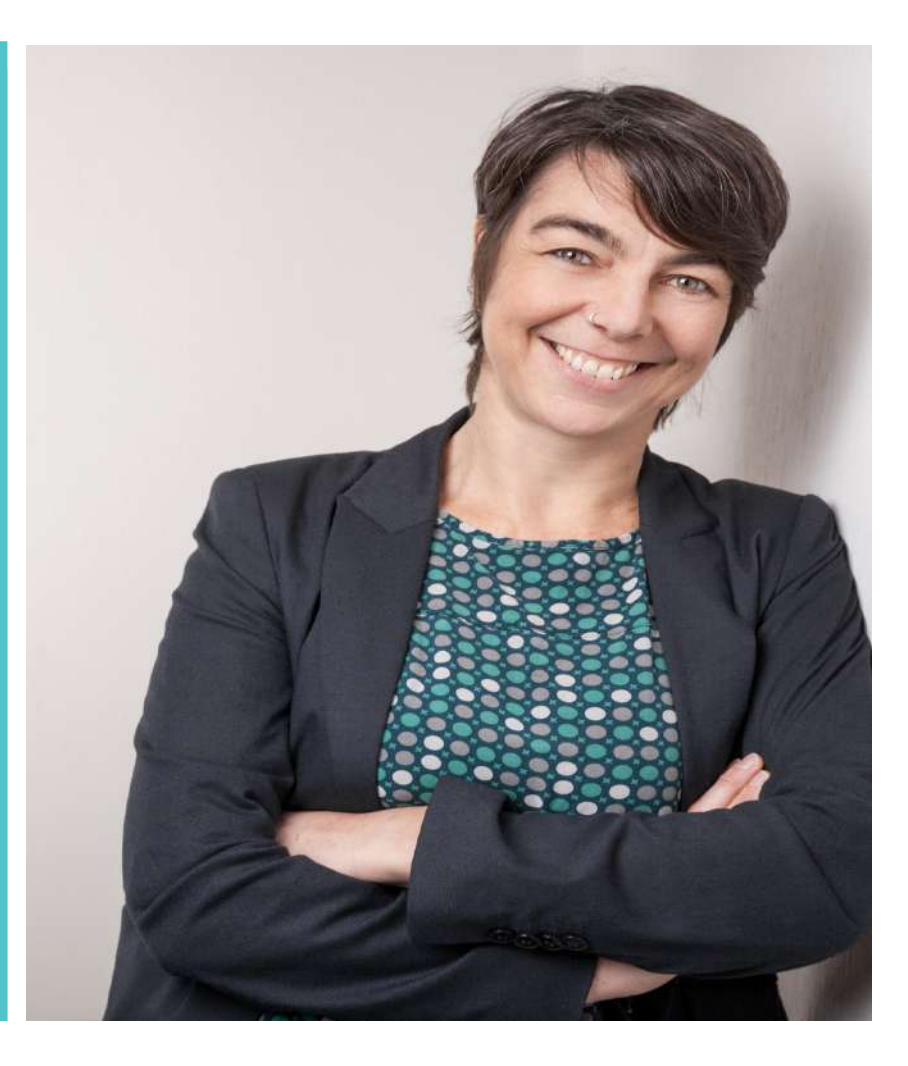

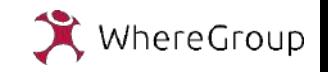

# Mapbender 3.3.3 (02.12.2022)

- Symfony 4.4
- OpenLayers 6
- $PHP \ge 7.4$
- Sprache orientiert an Browsereinstellung

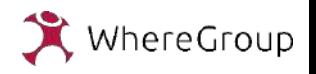

### Navigation

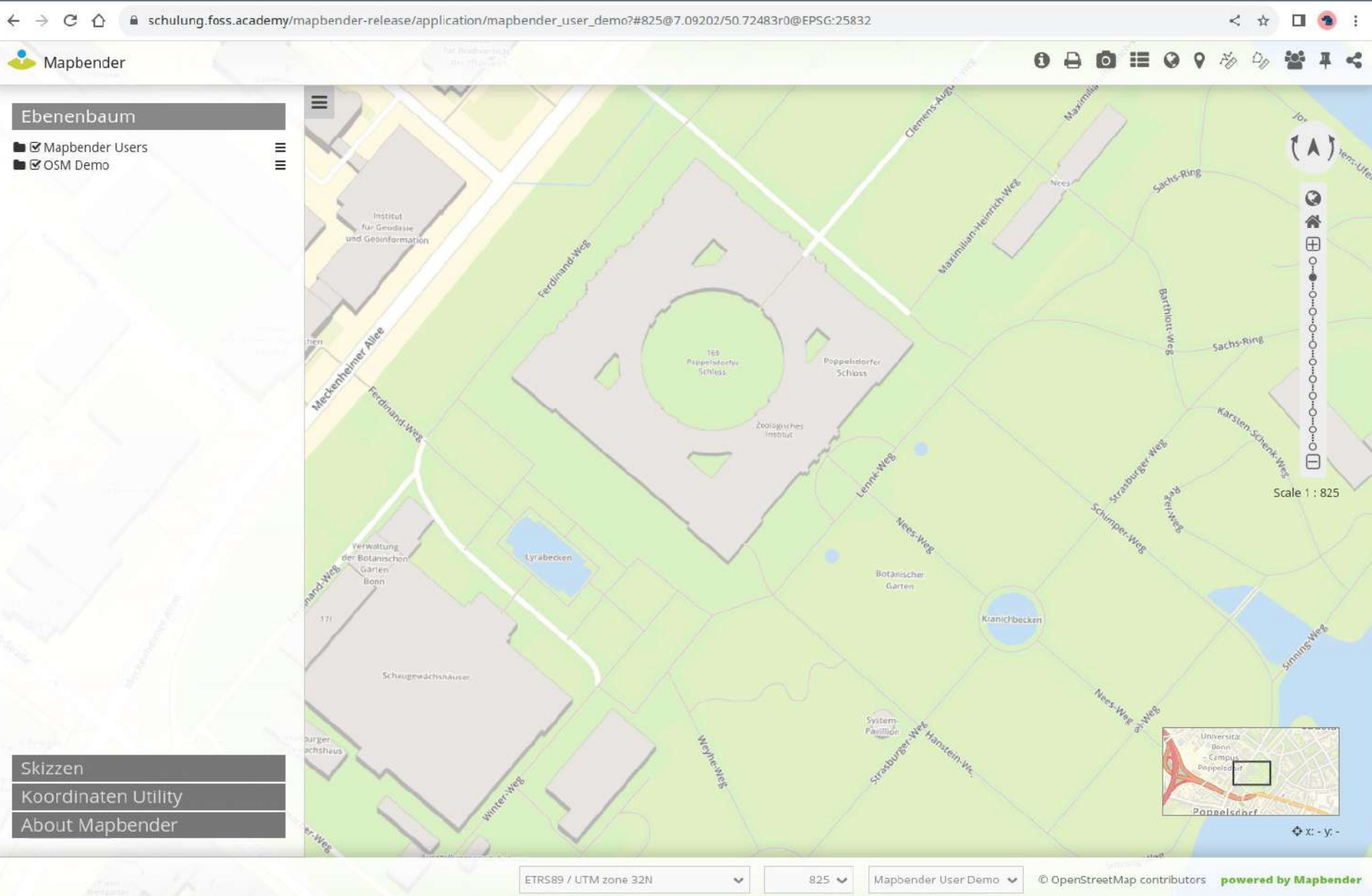

15. 12. 2022 | Astrid Emde | Where2B Bonn 2022 | 4

WhereGroup

#### Kartenzustand merken

Mapbender

Anwendungen Datenquellen Sicherheit Impressum Datenschutz zur Startseite & Angemeldet als: root +

WhereGroup

#### Mapbender User Demo

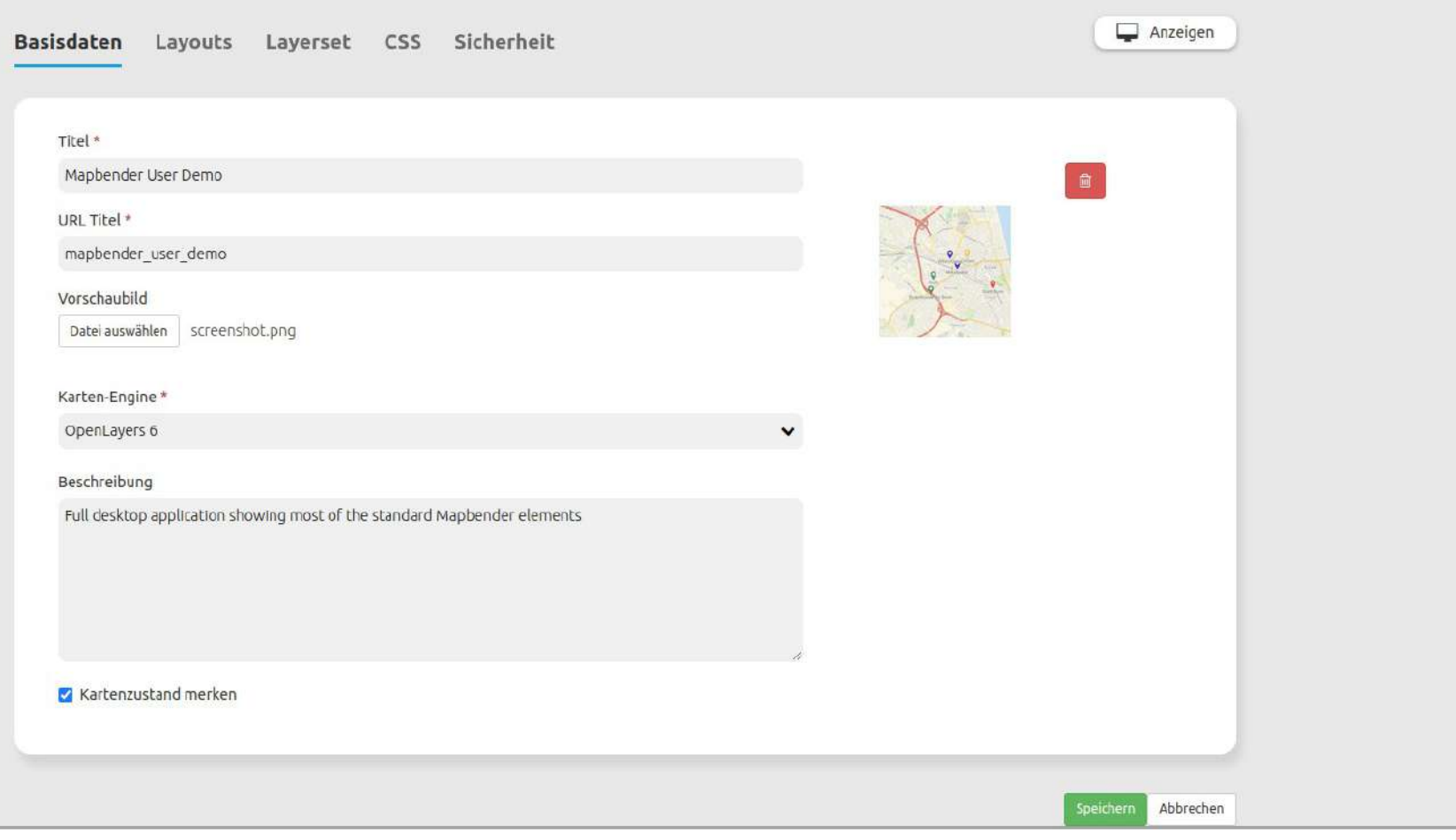

#### Ansichtsverwaltung

#### Mapbender

#### Ebenenbaum Skizzen Koordinaten Utility About Mapbender Ansichtsverwaltung  $\boxplus$ Poppelsdorfer Schloß Bonn

Als öffentlichen Eintrag speichern

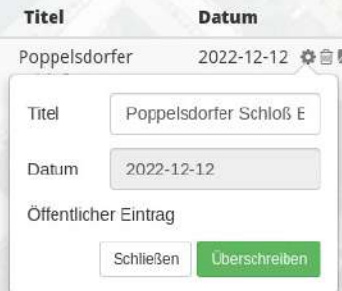

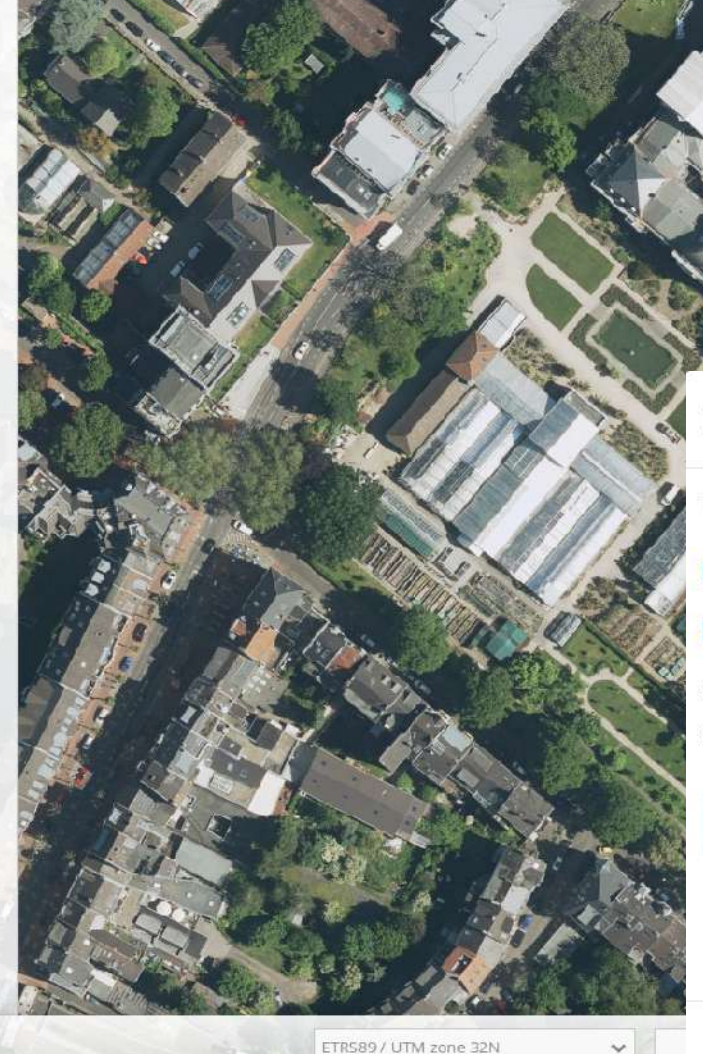

#### **0 日 回 II 〇 9 ※ 2 替 耳 < CAnsicht zurücksetzen**

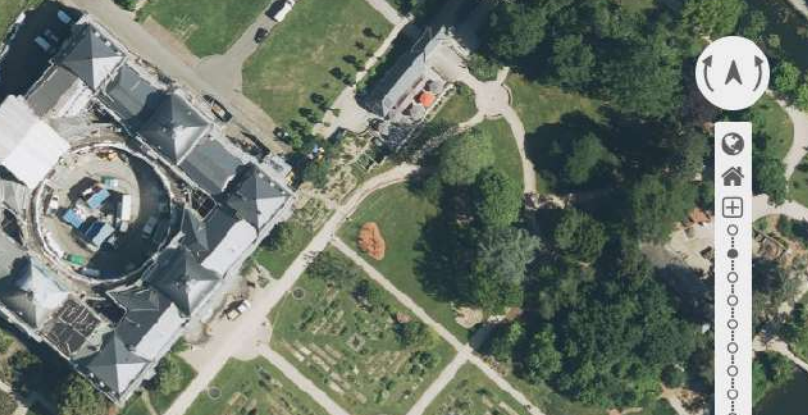

#### Element bearbeiten

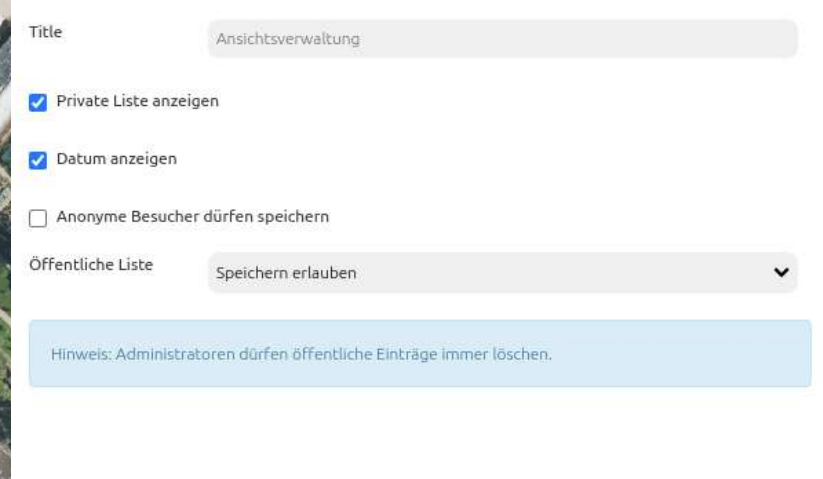

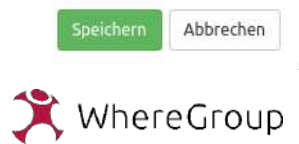

### Desktop & Mobile

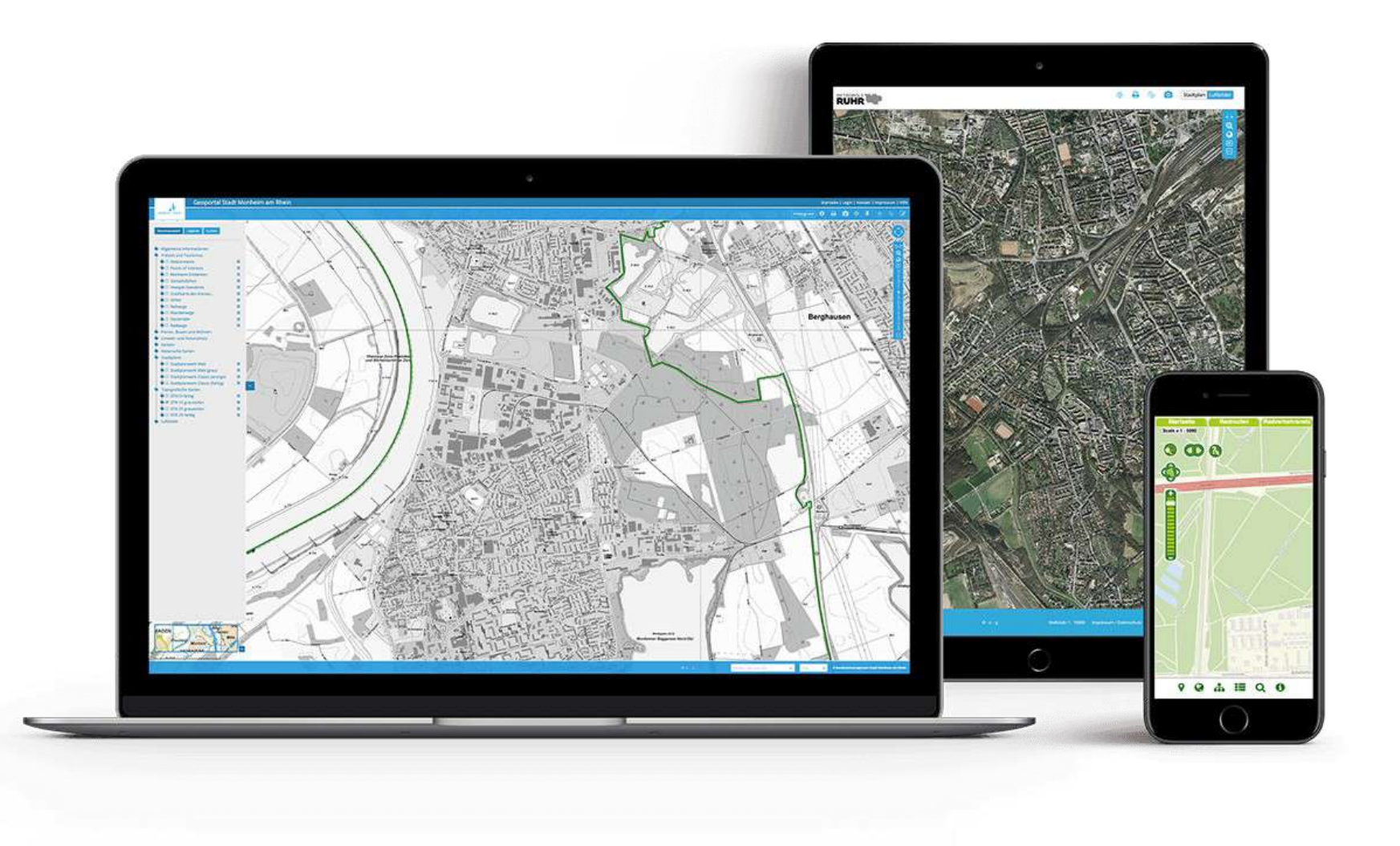

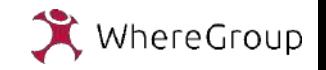

#### Desktop & Mobile

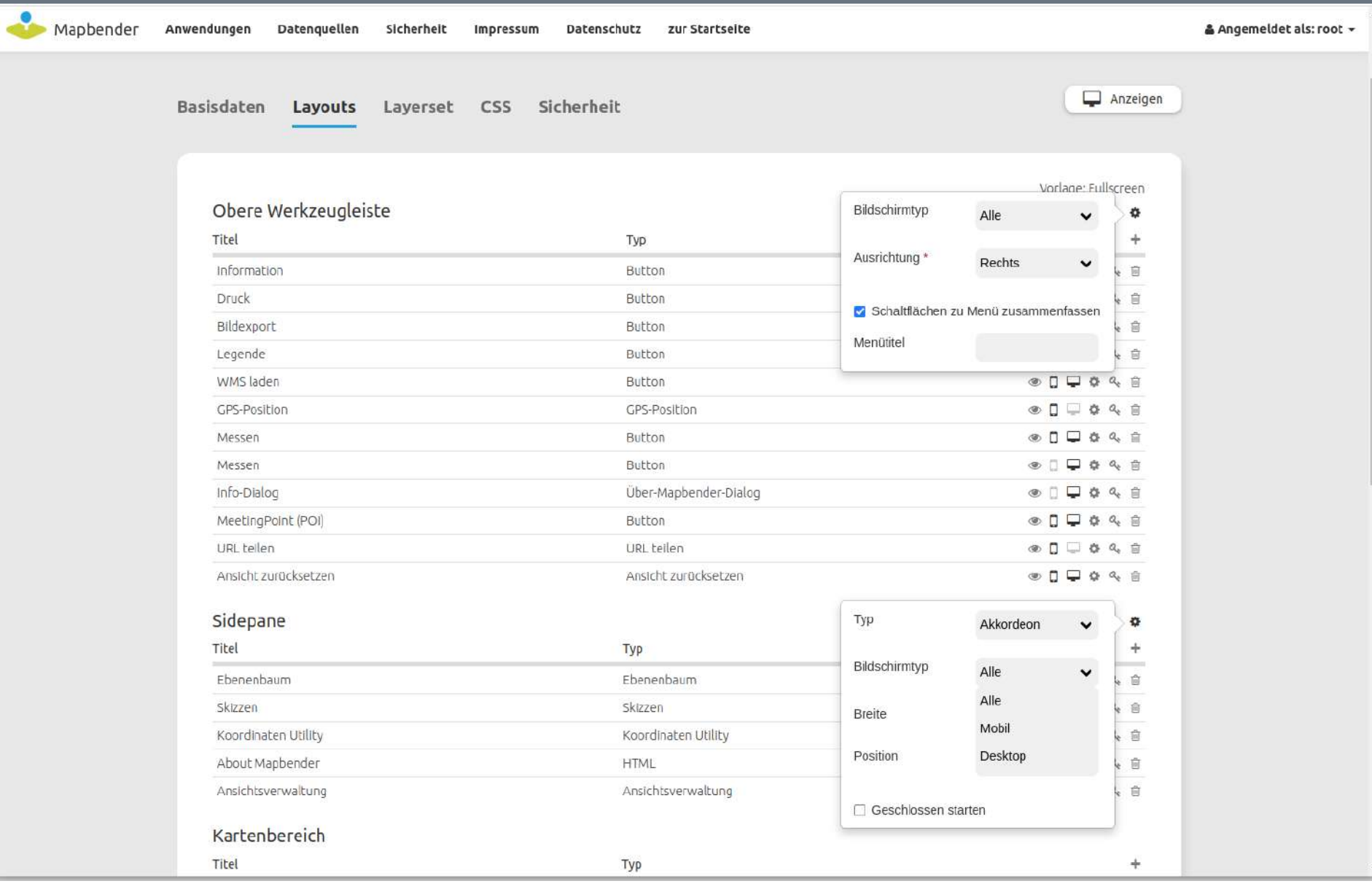

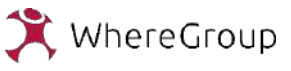

### **Menü**

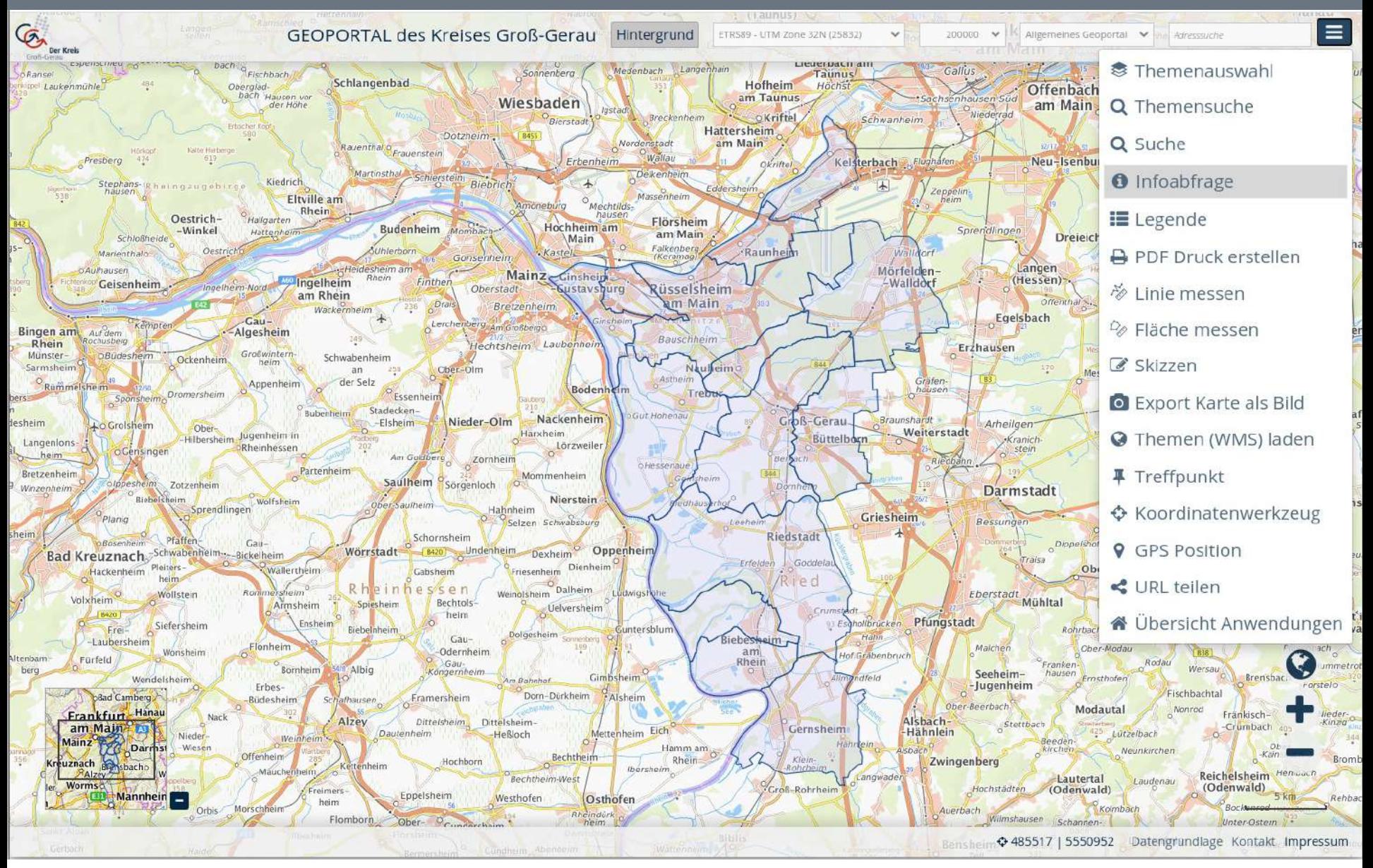

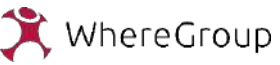

#### Anwendungswechsler

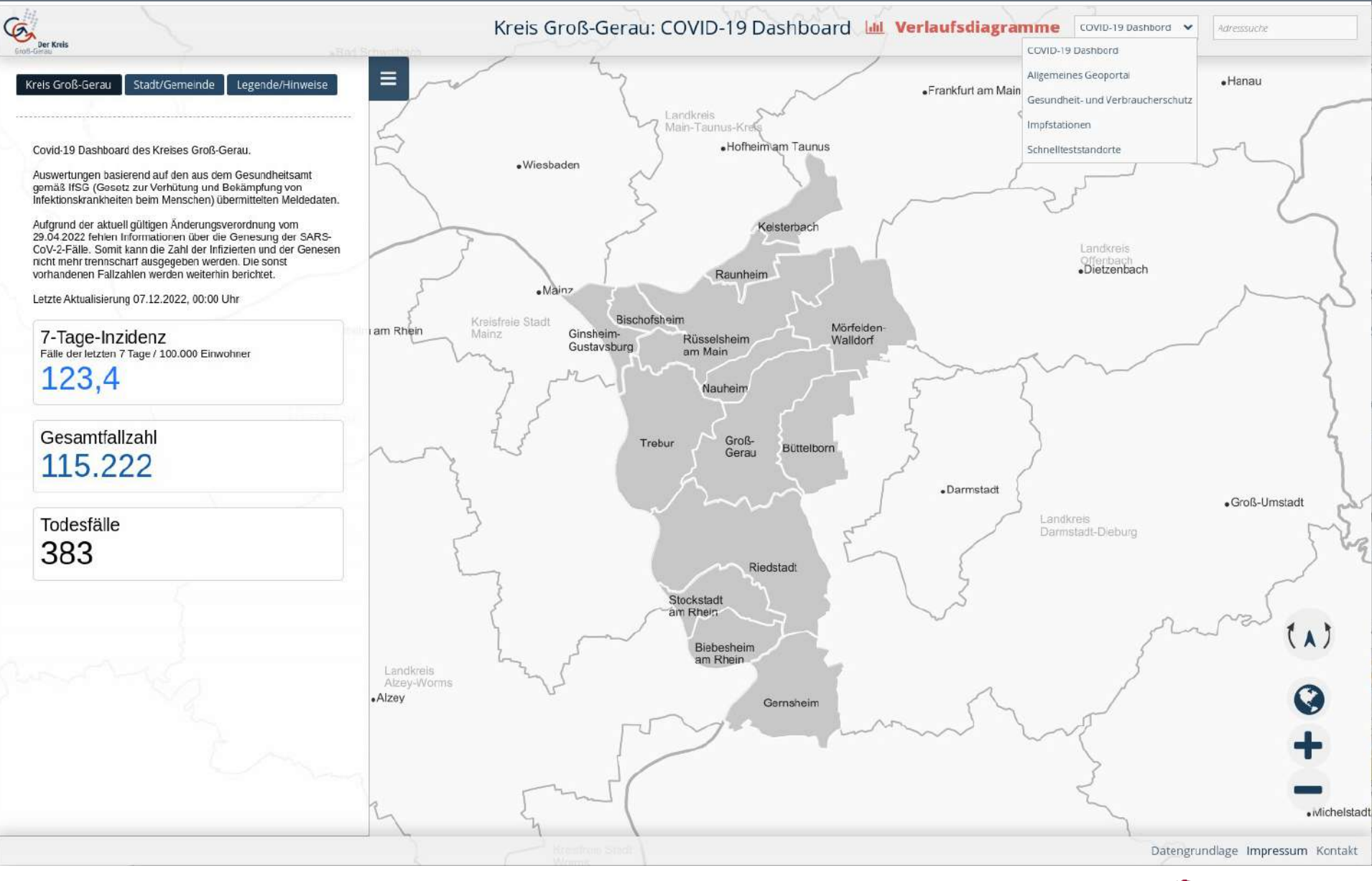

15. 12. 2022 | Astrid Emde | Where2B Bonn 2022 | 10

WhereGroup

### Elemente im Kartenbereich

- Suche
- BaseSourceSwitcher
- Koordinatenanzeige

### Elemente im Kartenbereich – Einfache Suche

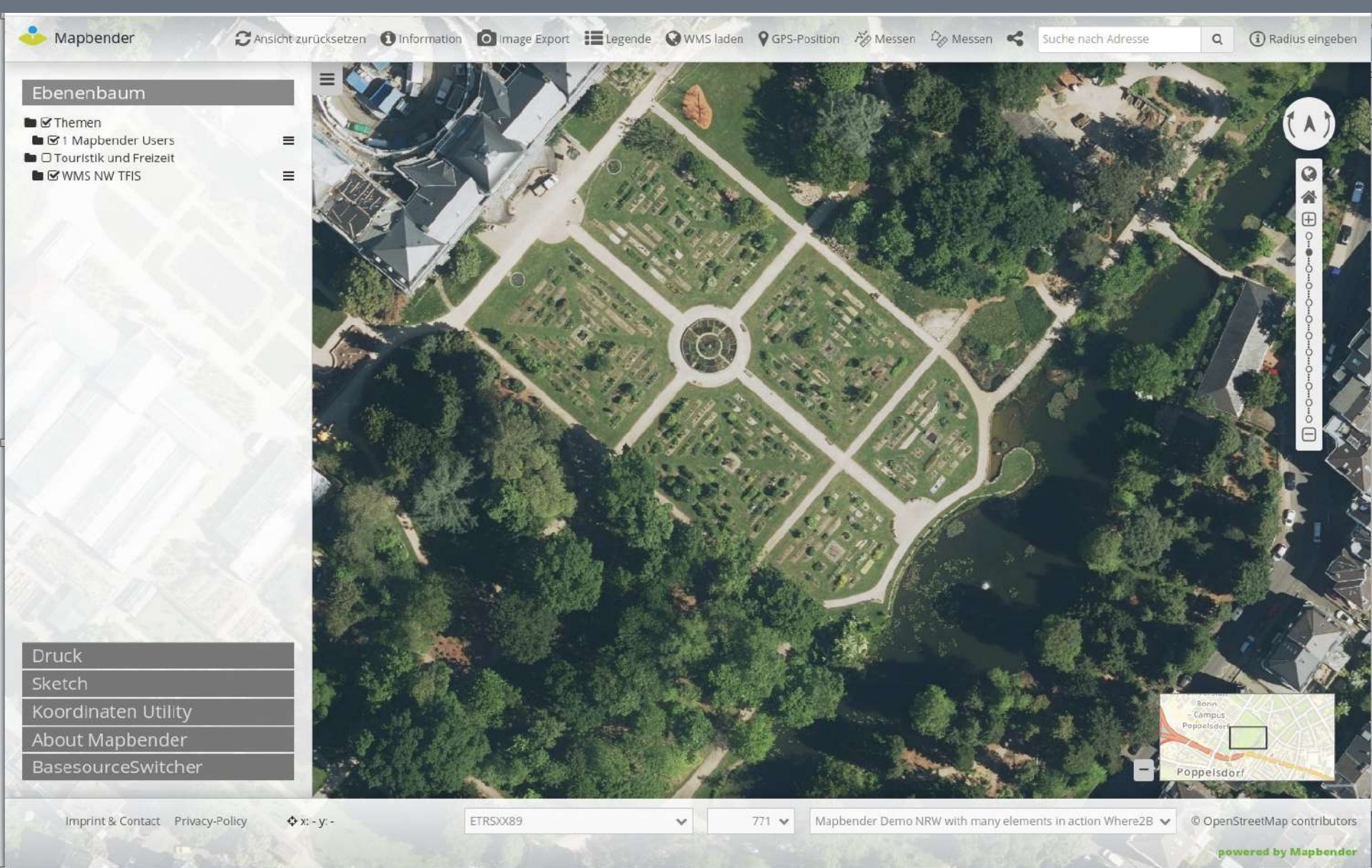

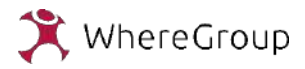

### Elemente im Kartenbereich – Einfache Suche

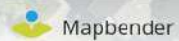

CAnsicht zurücksetzen 10 Information 10 Image Export EL Legende C WMS laden 9 GPS-Position  $\mathscr{P}_{\mathscr{D}}$  Messen  $\mathscr{D}_{\mathscr{D}}$  Messen  $\mathscr{D}_{\mathscr{D}}$  Radius eingeben

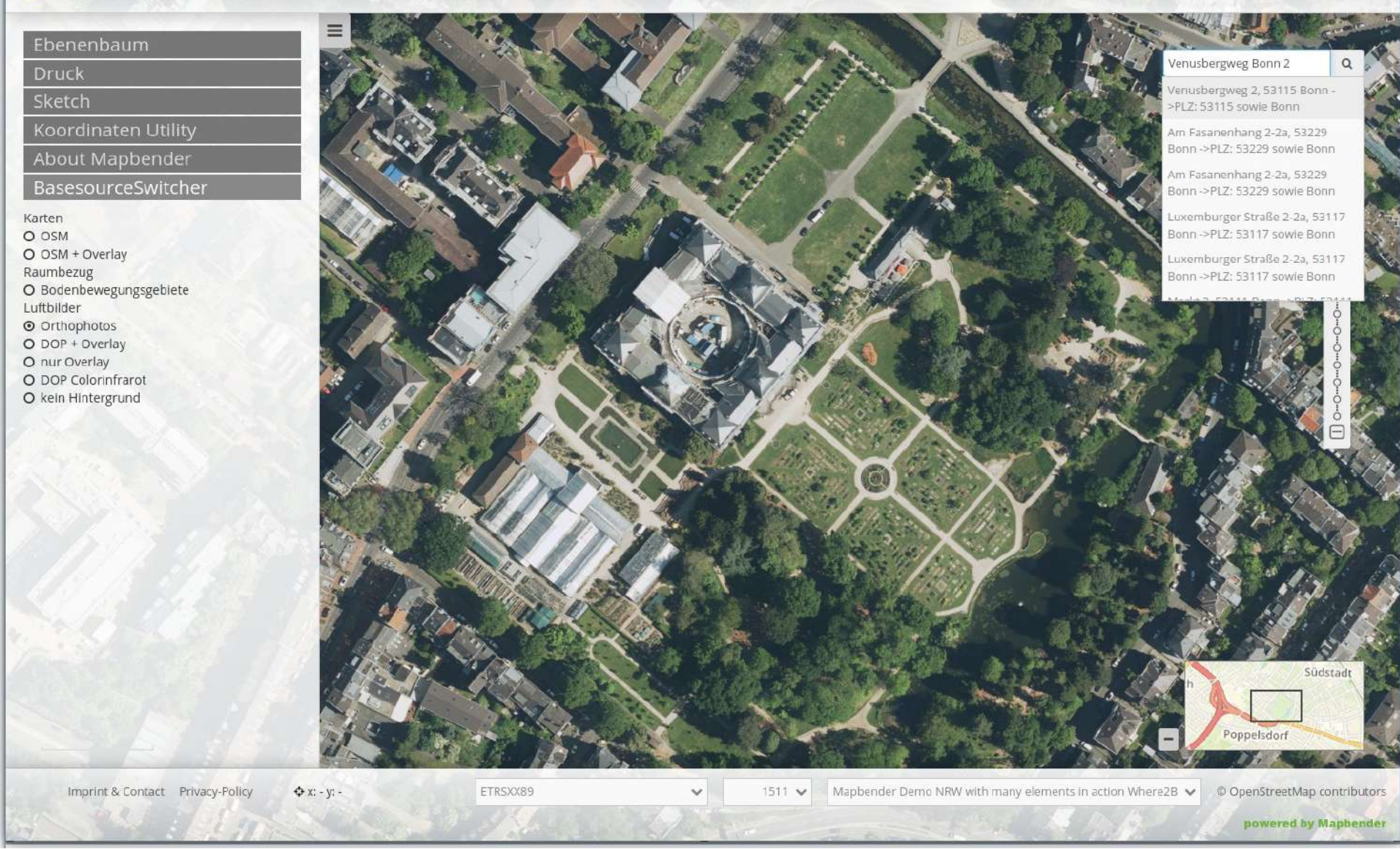

WhereGroup

#### Elemente im Kartenbereich – Einfache Suche

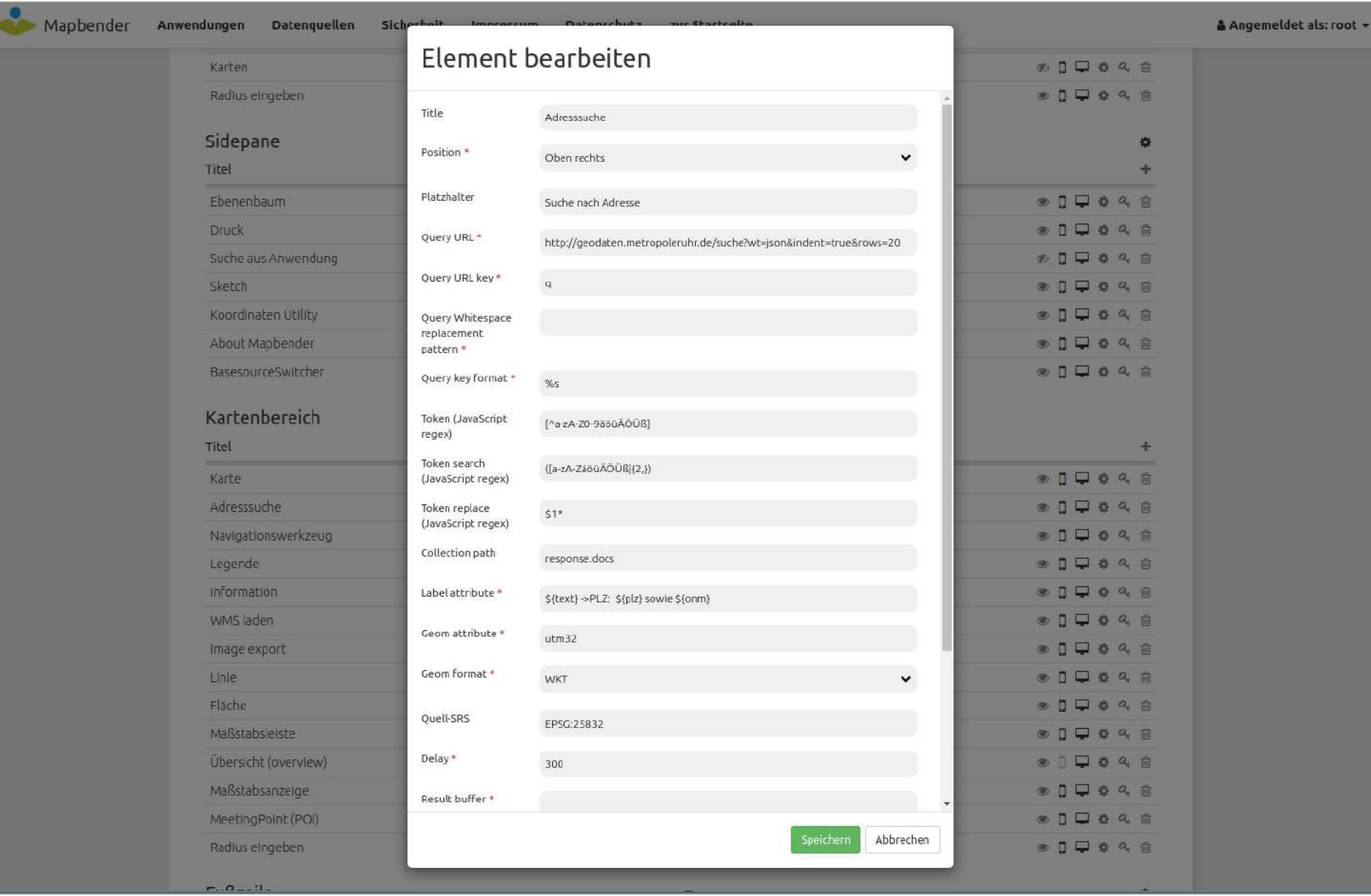

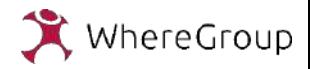

### BaseSourceSwitcher Styling via [data-title]

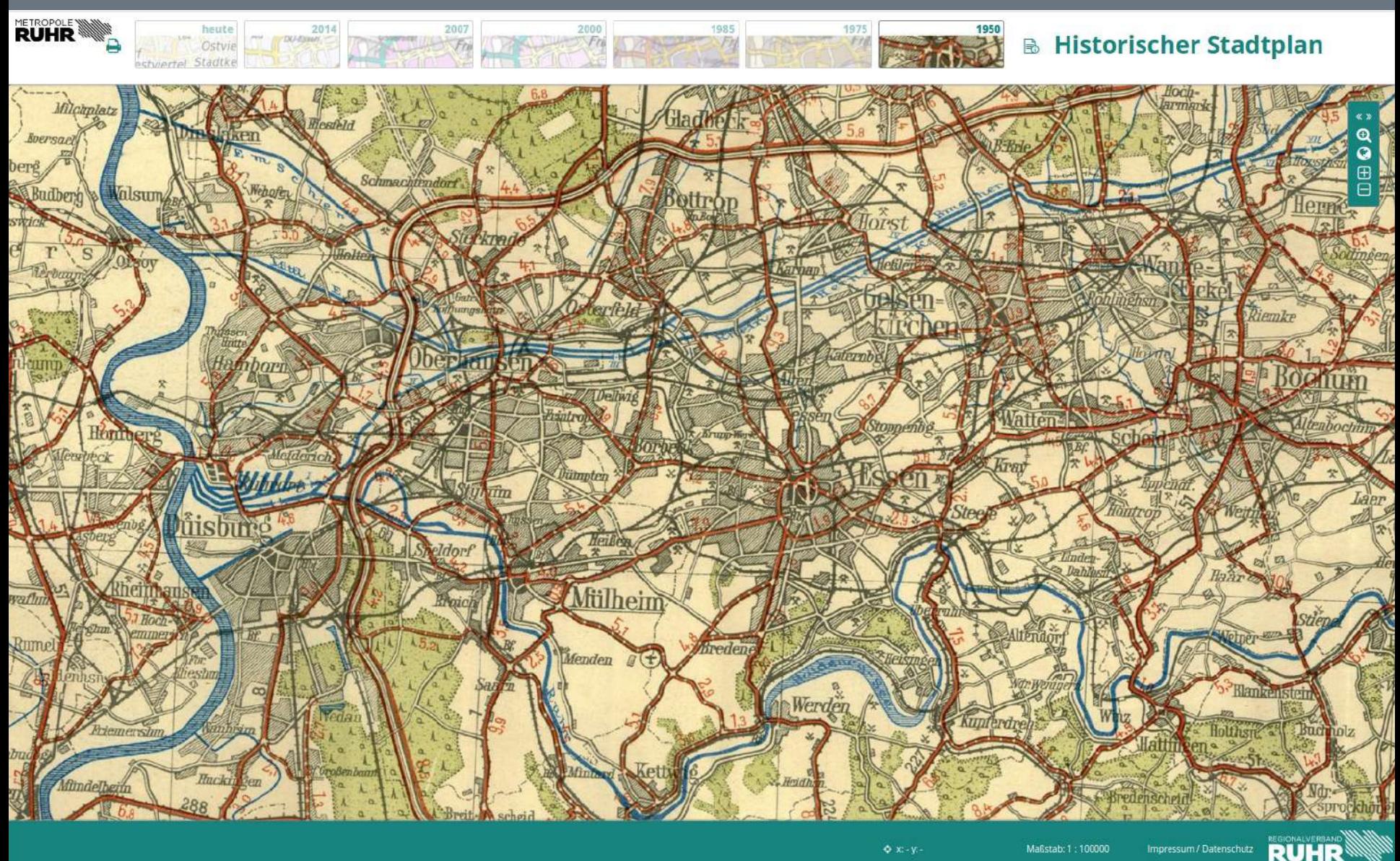

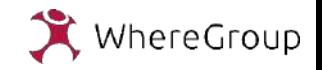

### BaseSourceSwitcher Styling via [data-title]

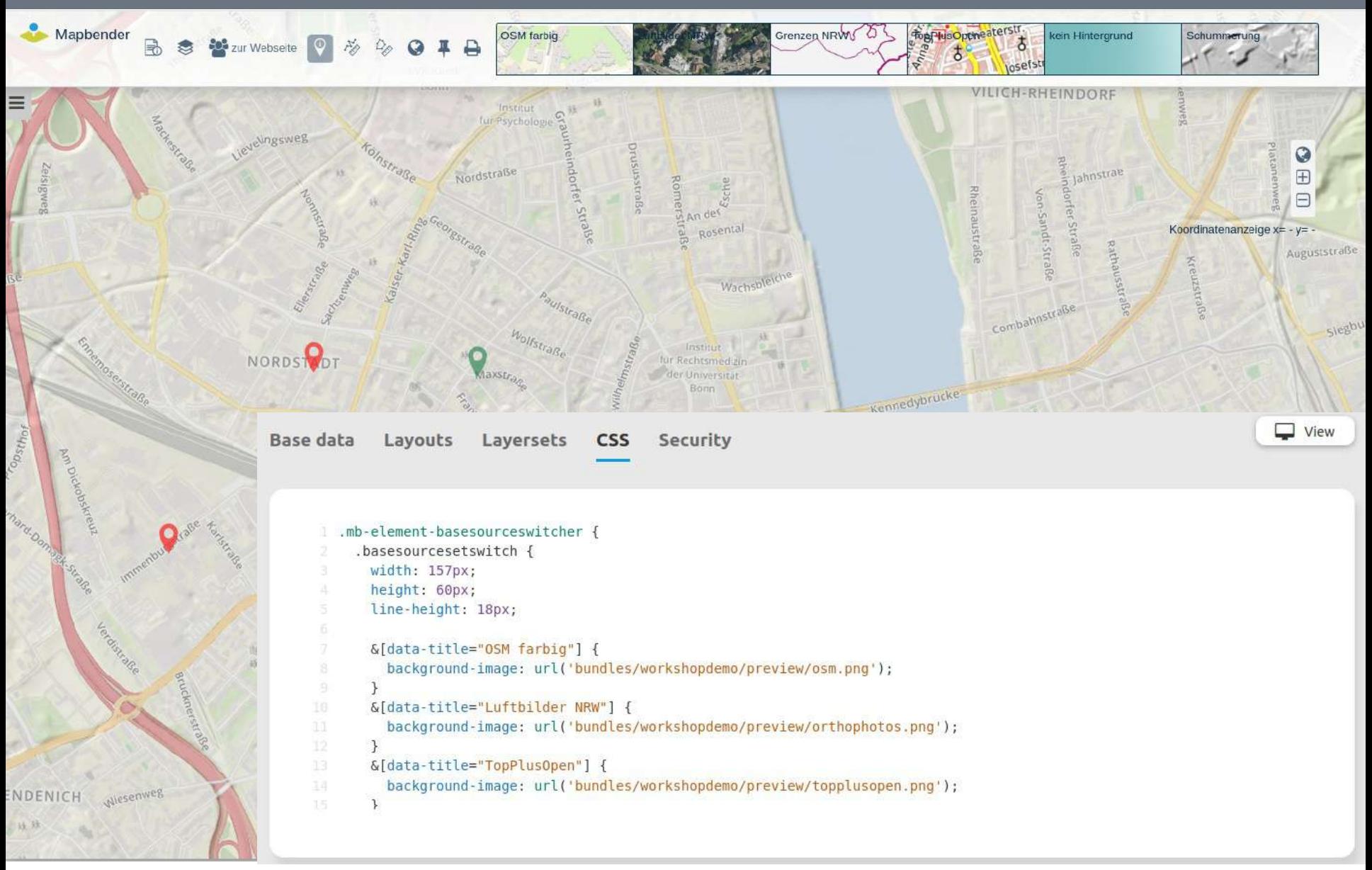

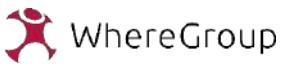

# Drag & Drop von Konfigurationen

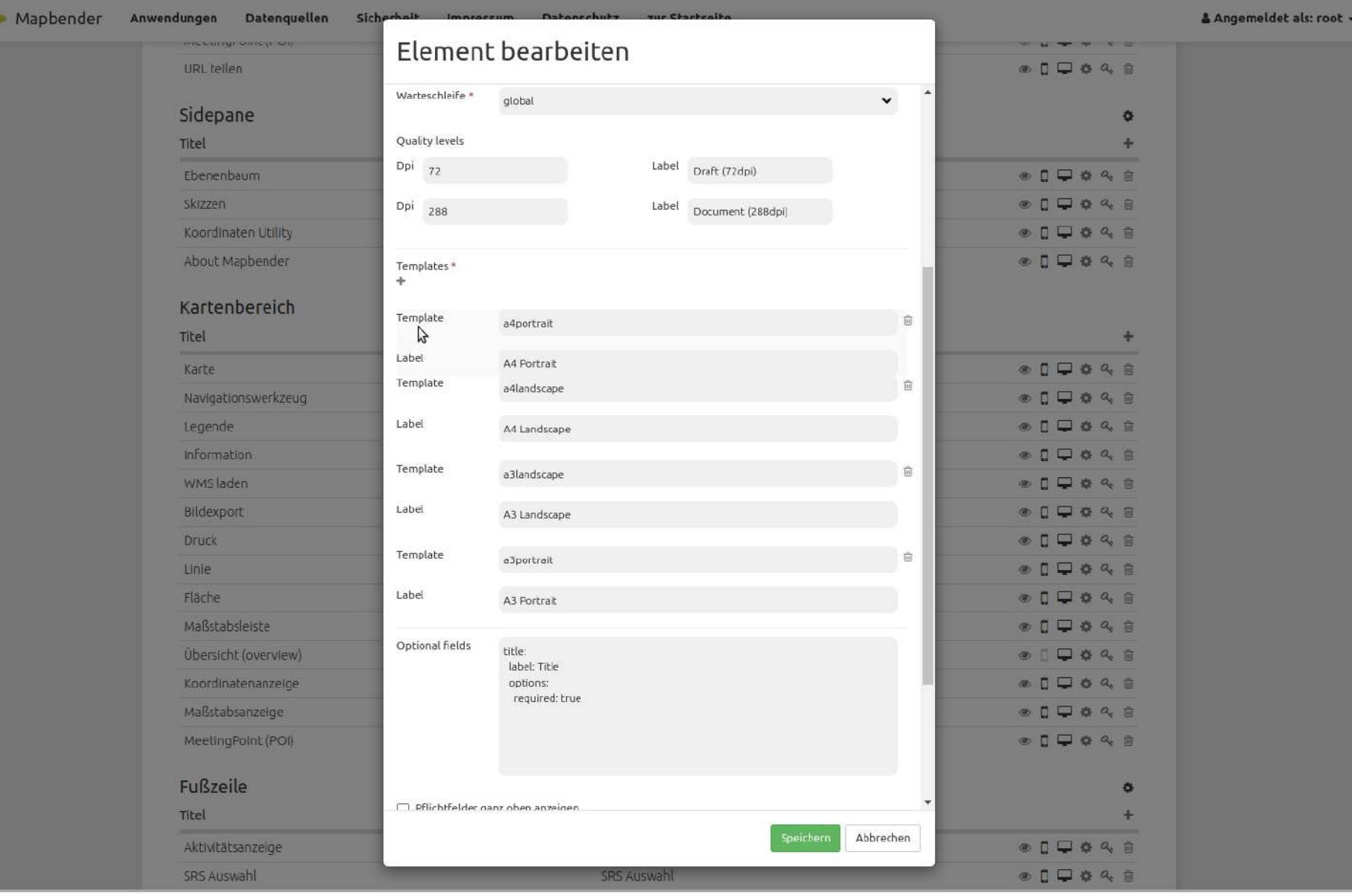

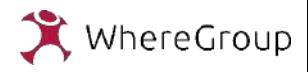

#### Skizzen Kreis mit Farbauswahl

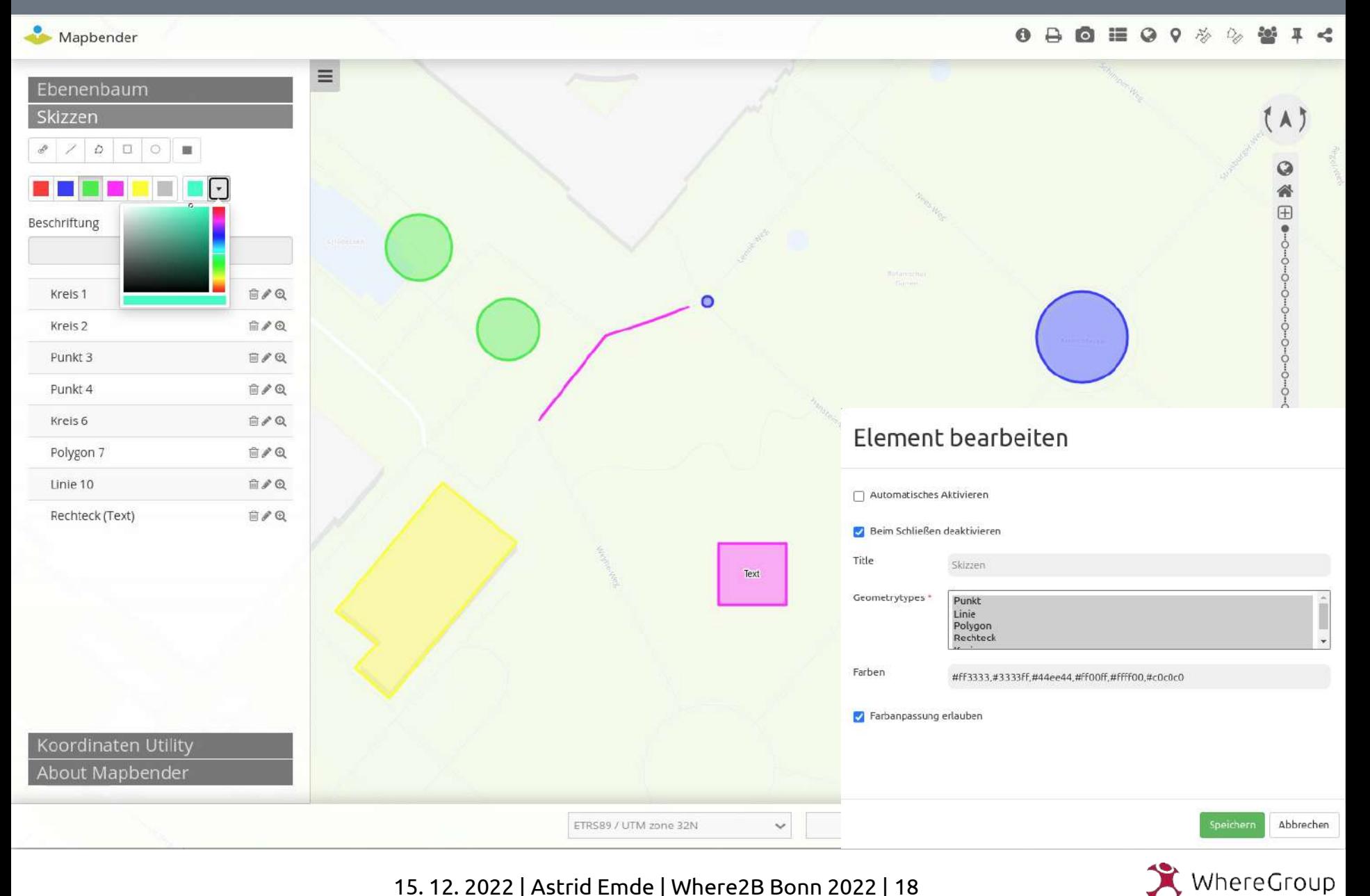

### Skizzen mit Radiusangabe

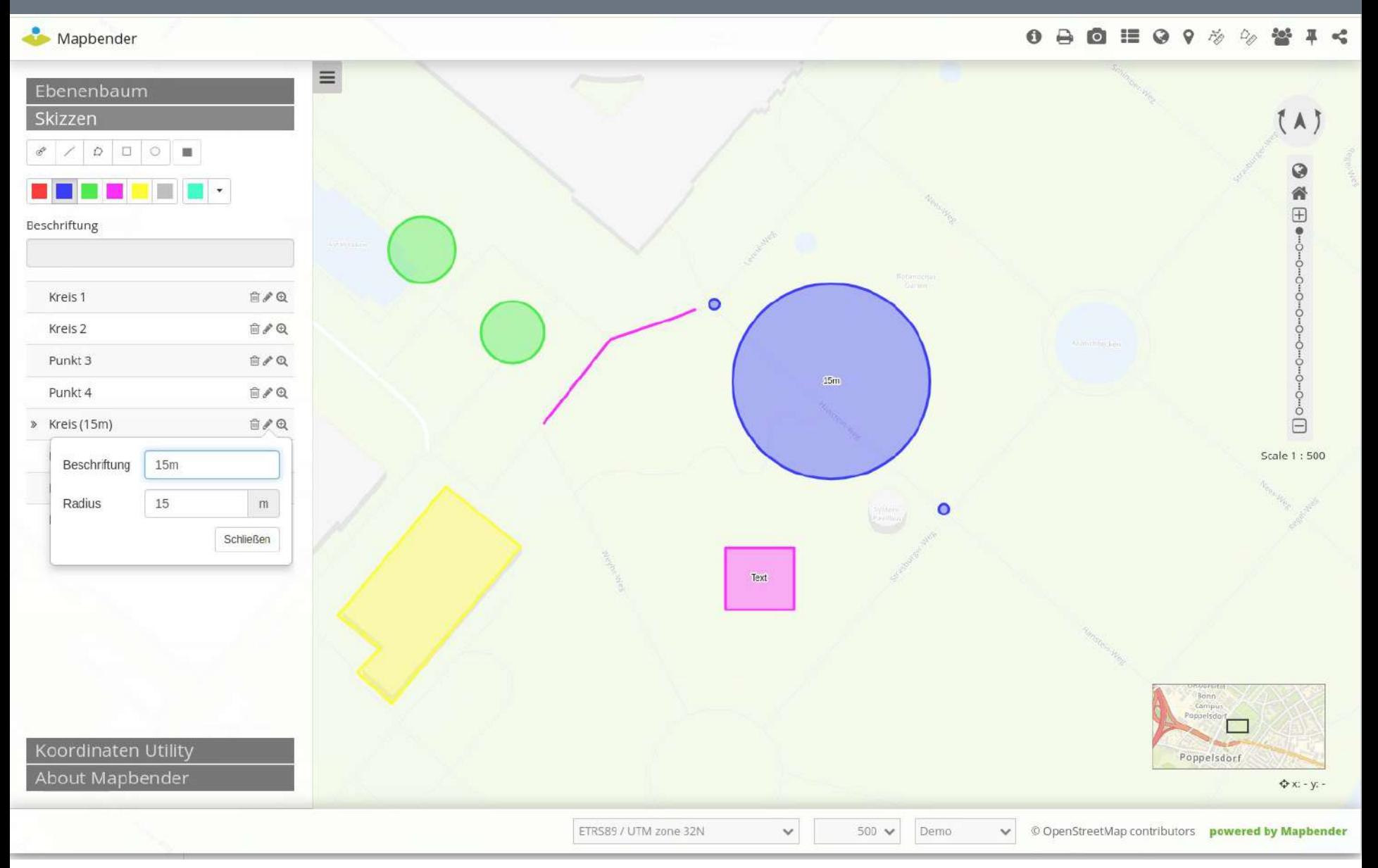

15. 12. 2022 | Astrid Emde | Where2B Bonn 2022 | 19

WhereGroup

### Skizzen mit Radiusangabe

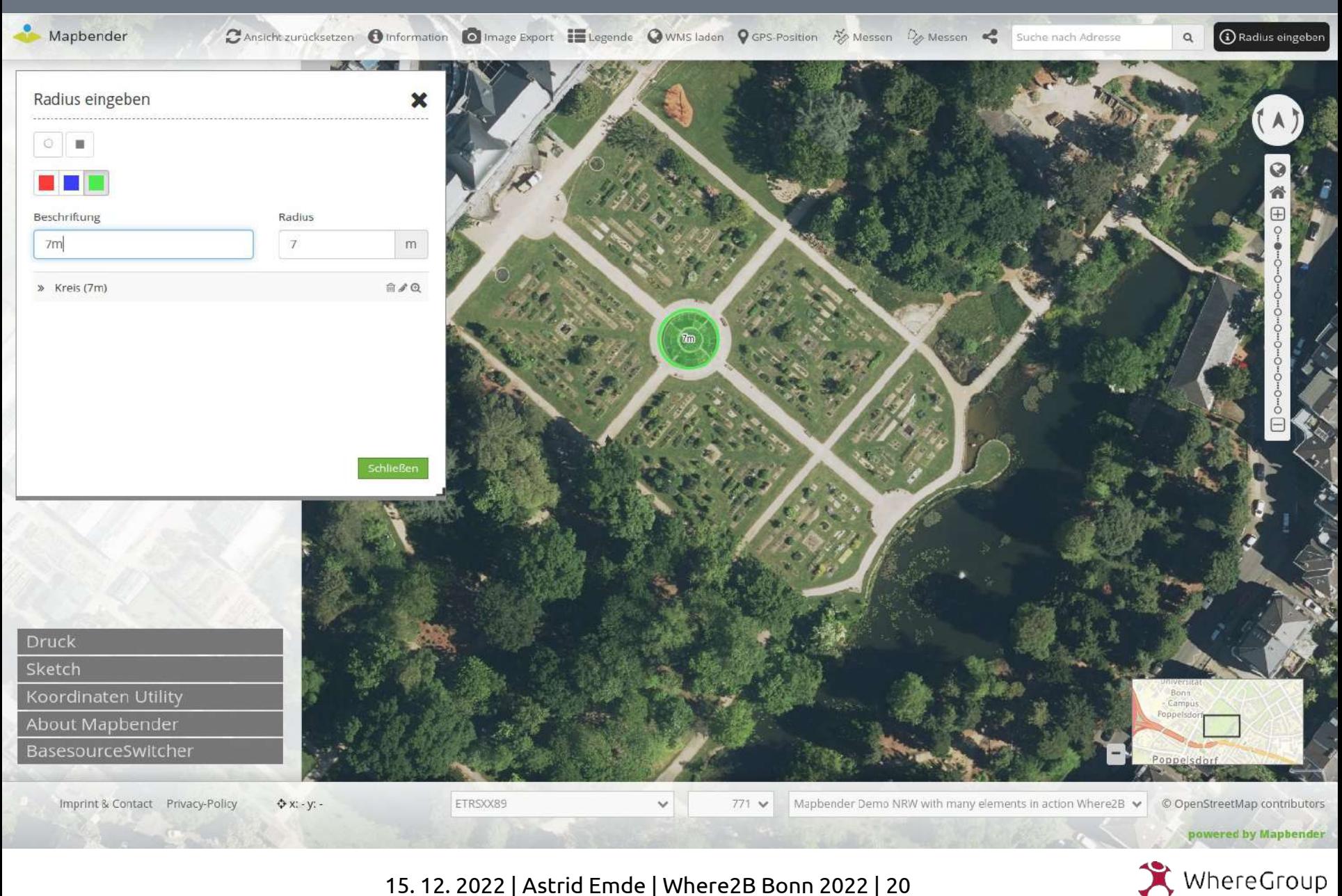

### Druckwarteschleife

ox

#### Mapbender

#### Druck

#### 18 11.11.2020 10:56:00 in Warteschleife

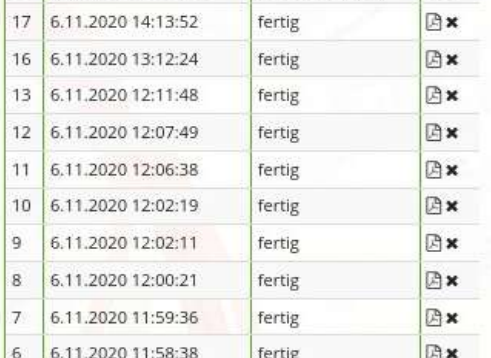

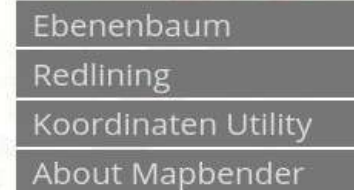

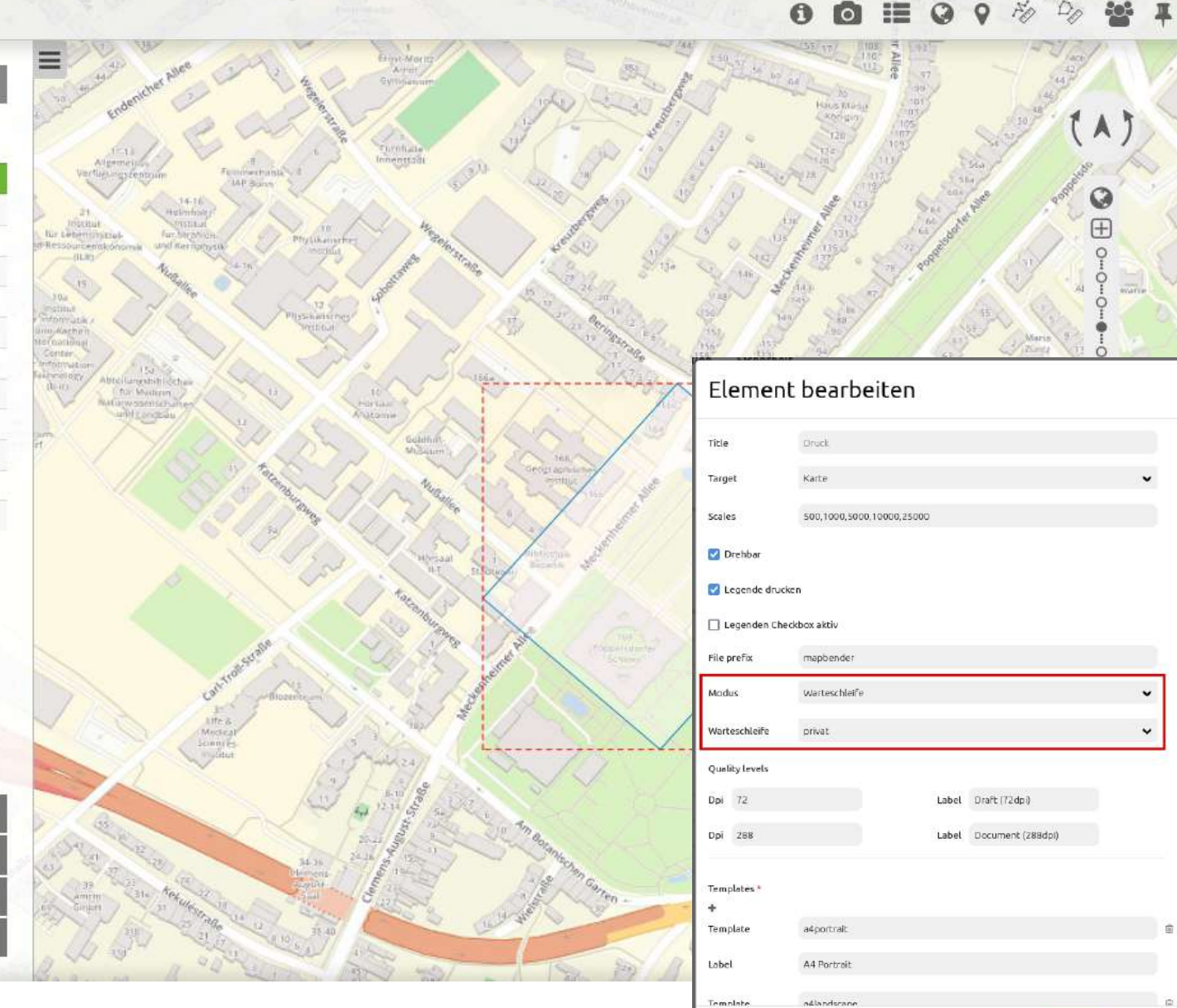

Abbrechen

#### Druck Ausgabe Benutzers & mehr

Mapbender **Druck** Druckrahmen deaktivieren Vorlage \* A4 Portrait mit Feature Data Oualität<sup>\*</sup> Document (288dpi) Maßstab<sup>\*</sup> 1:1000 Drehung \* Title **Where2B 2022** Kommentar Bonn Kommentar Dezember 2022  $\Box$  Legende drucken Ebenenbaum

Sketch Koordinaten Utility About Mapbender

BasesourceSwitcher

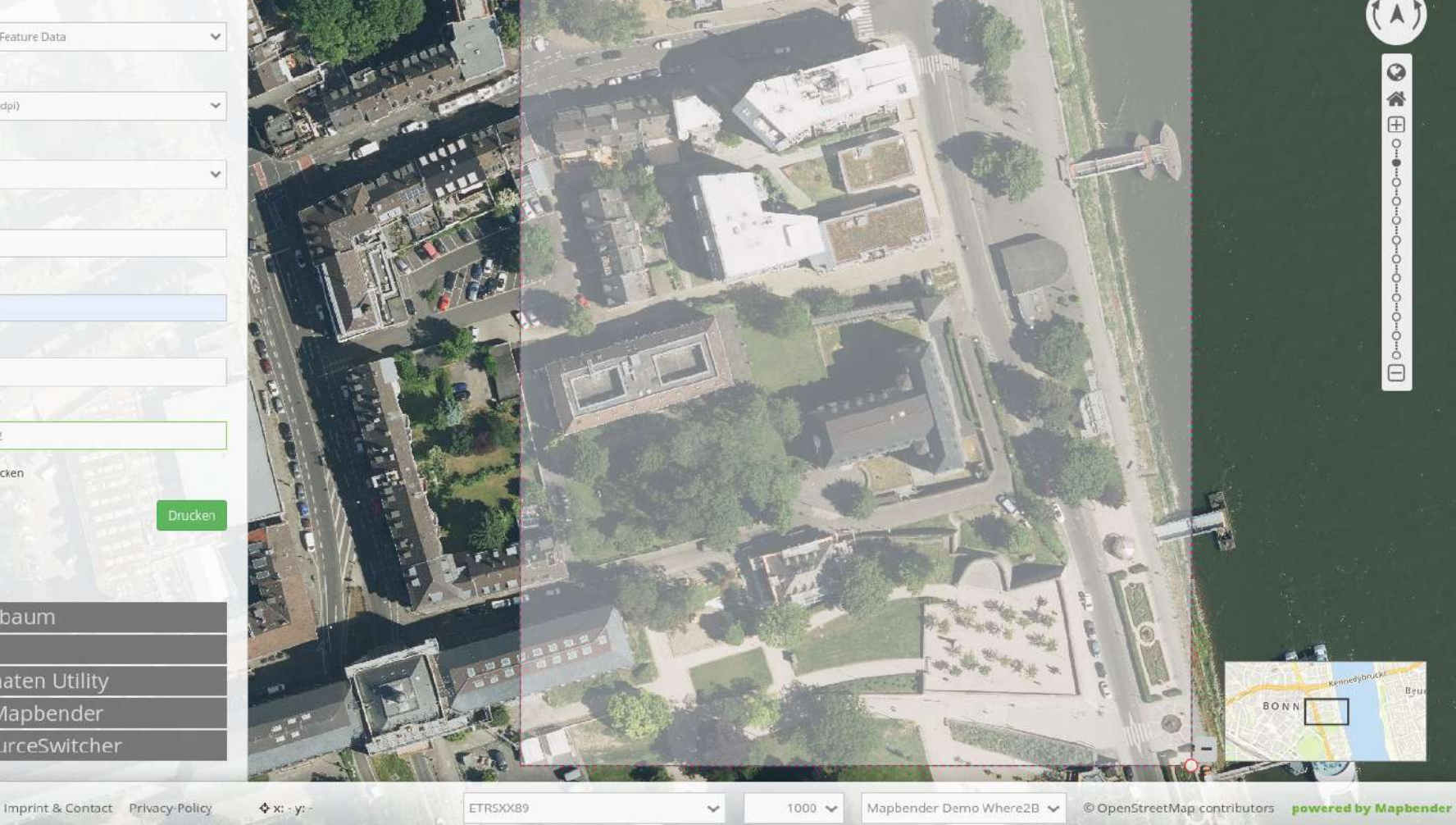

Anwendung: Mapbender Demo Where2B Benutzer: Astrid Emde C Ansicht zurücksetzen C Information E Legende C WMS laden  $\frac{N}{2}$  Messen  $\frac{D}{2}$  Messen C (i) Radius eingeben

**IN CONTRACTOR** 

15. 12. 2022 | Astrid Emde | Where2B Bonn 2022 | 22

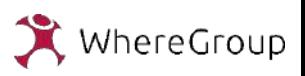

Suche nach Adresse

Q

#### Druck Ausgabe Benutzers & mehr

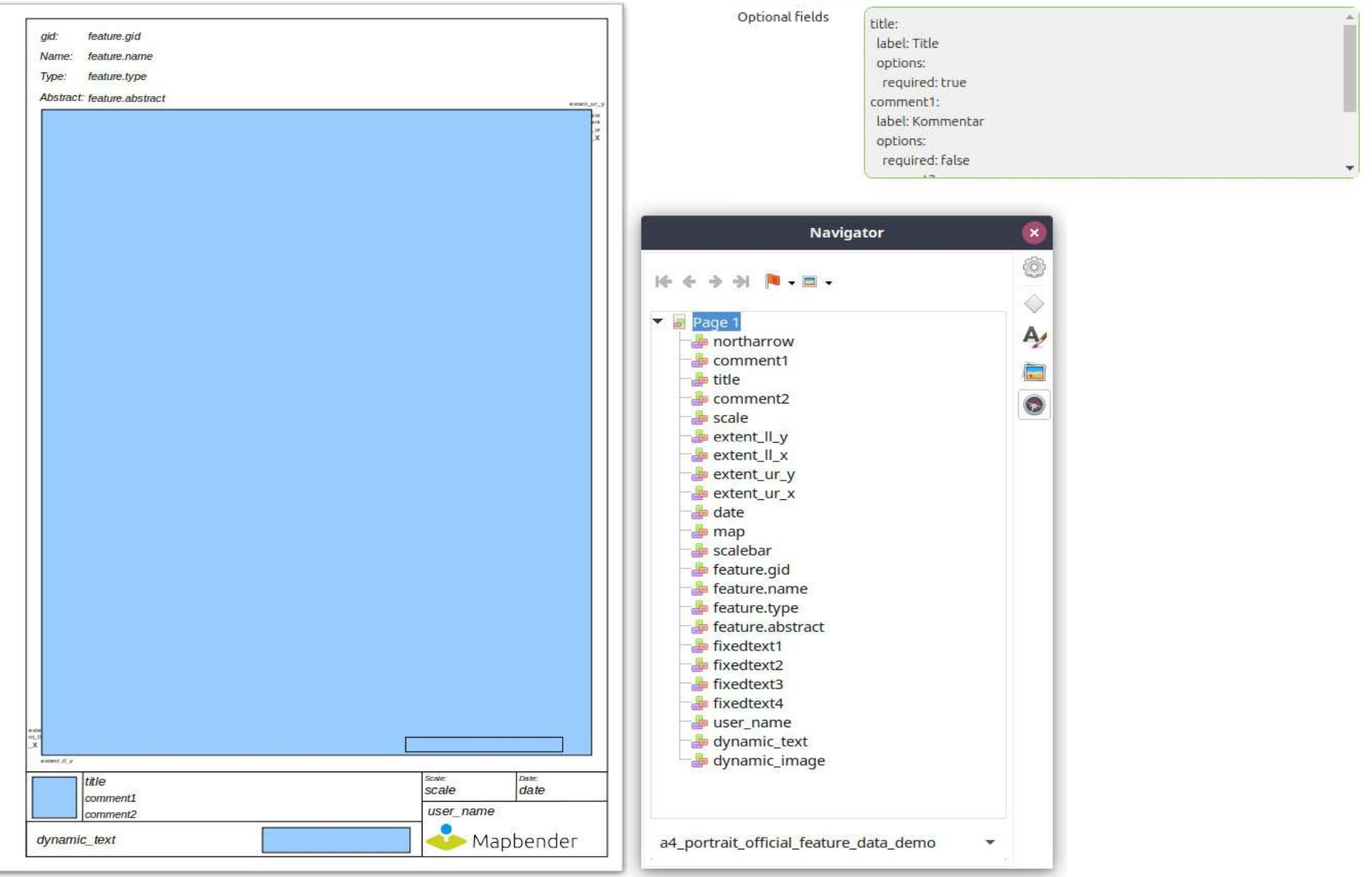

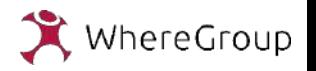

### Druck Ausgabe Benutzers & mehr

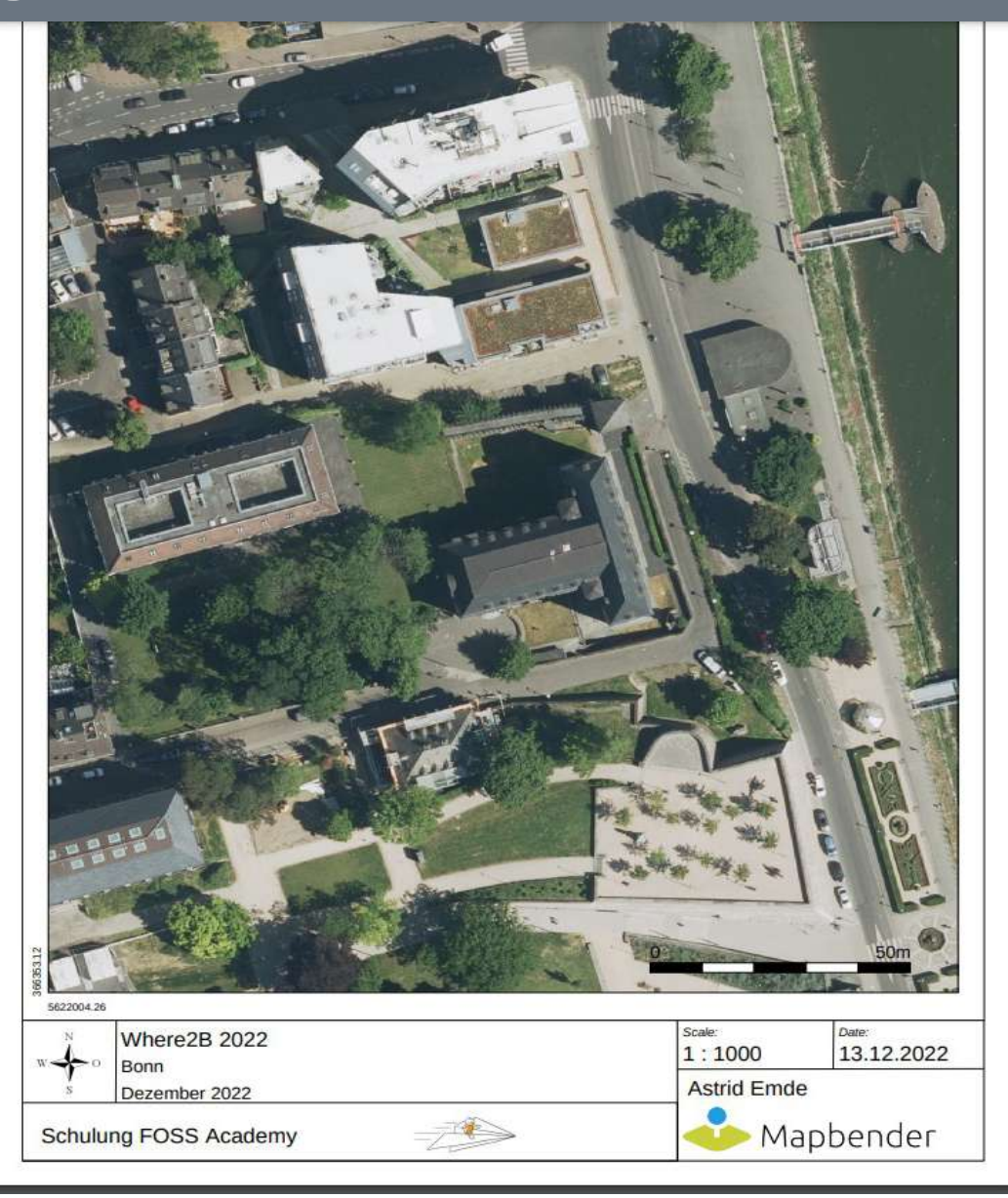

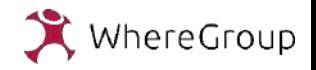

#### Druck Ausgabe von Sachdaten

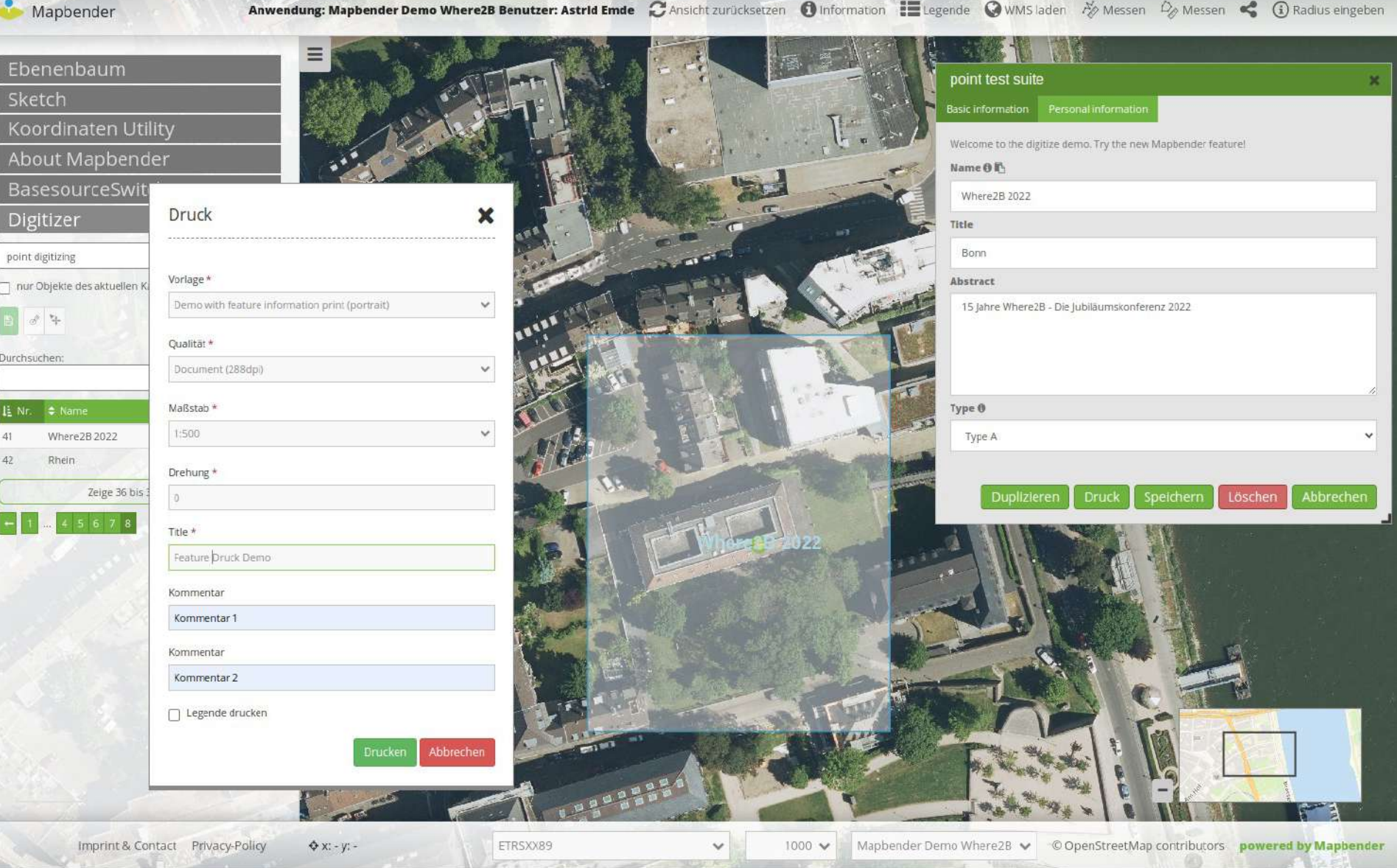

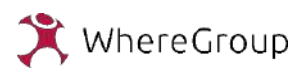

#### Druck Ausgabe von Sachdaten

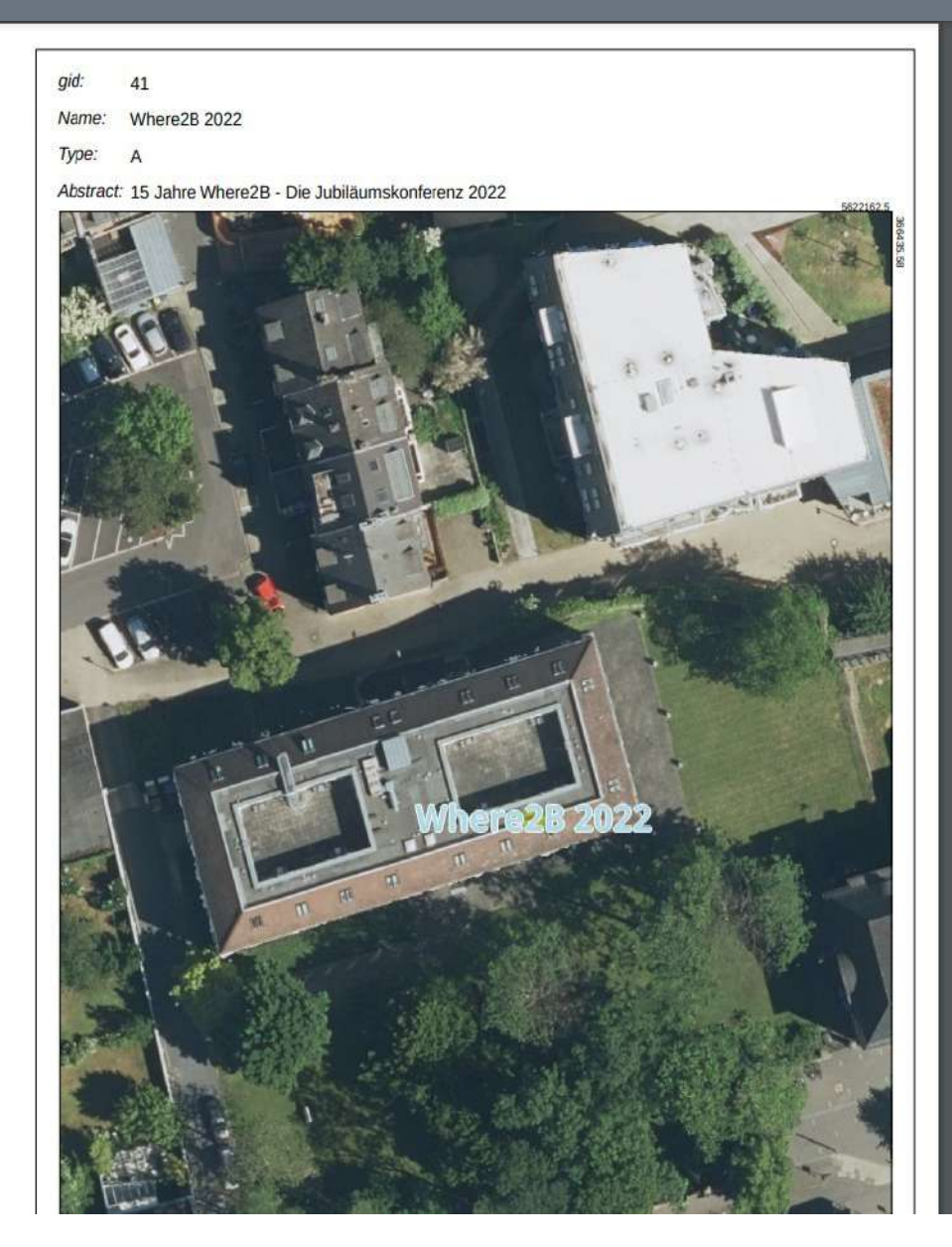

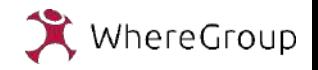

### Digitizer allowCustomStyle: true

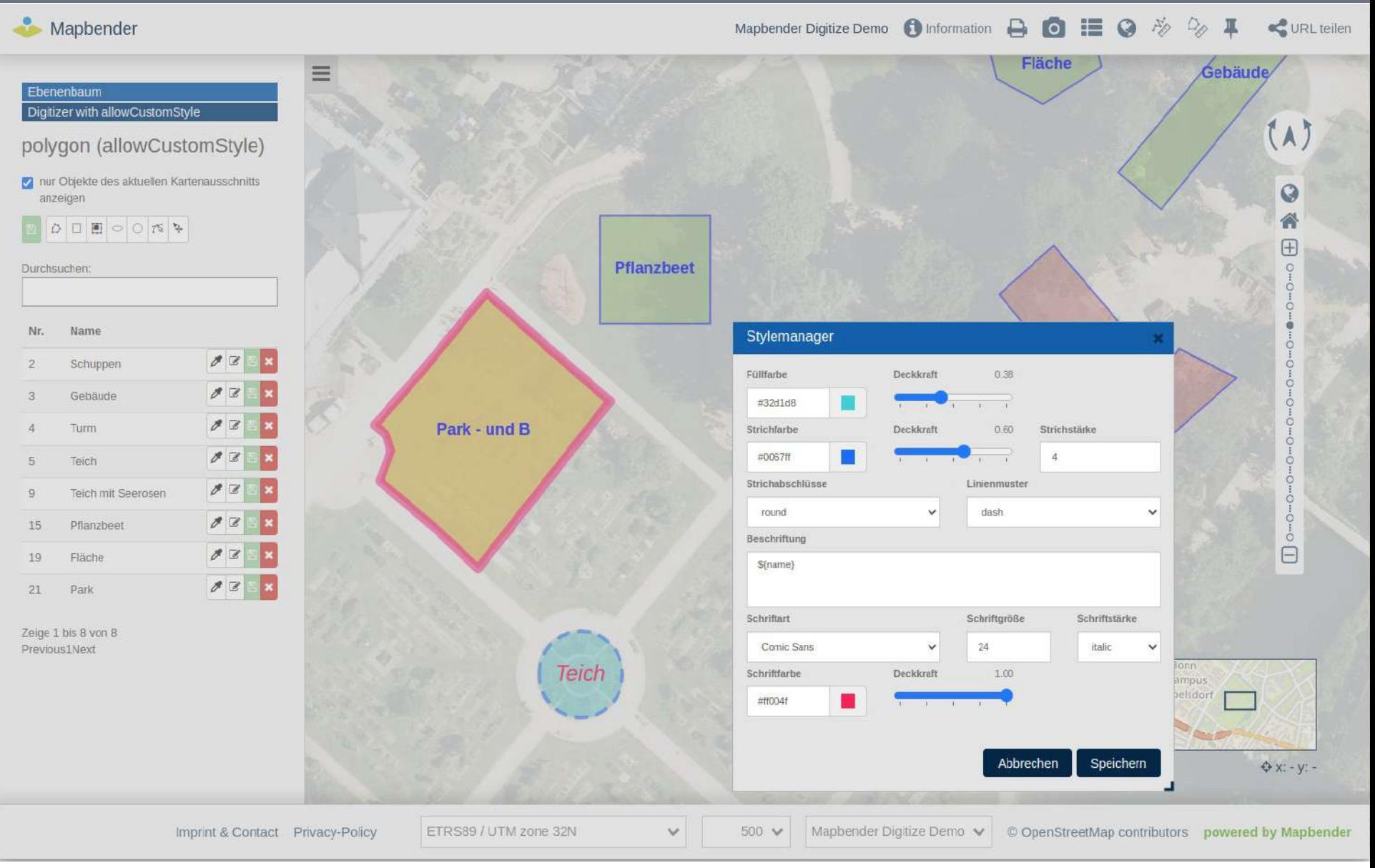

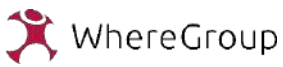

### Digitizer Symbole

Imprint & Contact Privacy-Policy

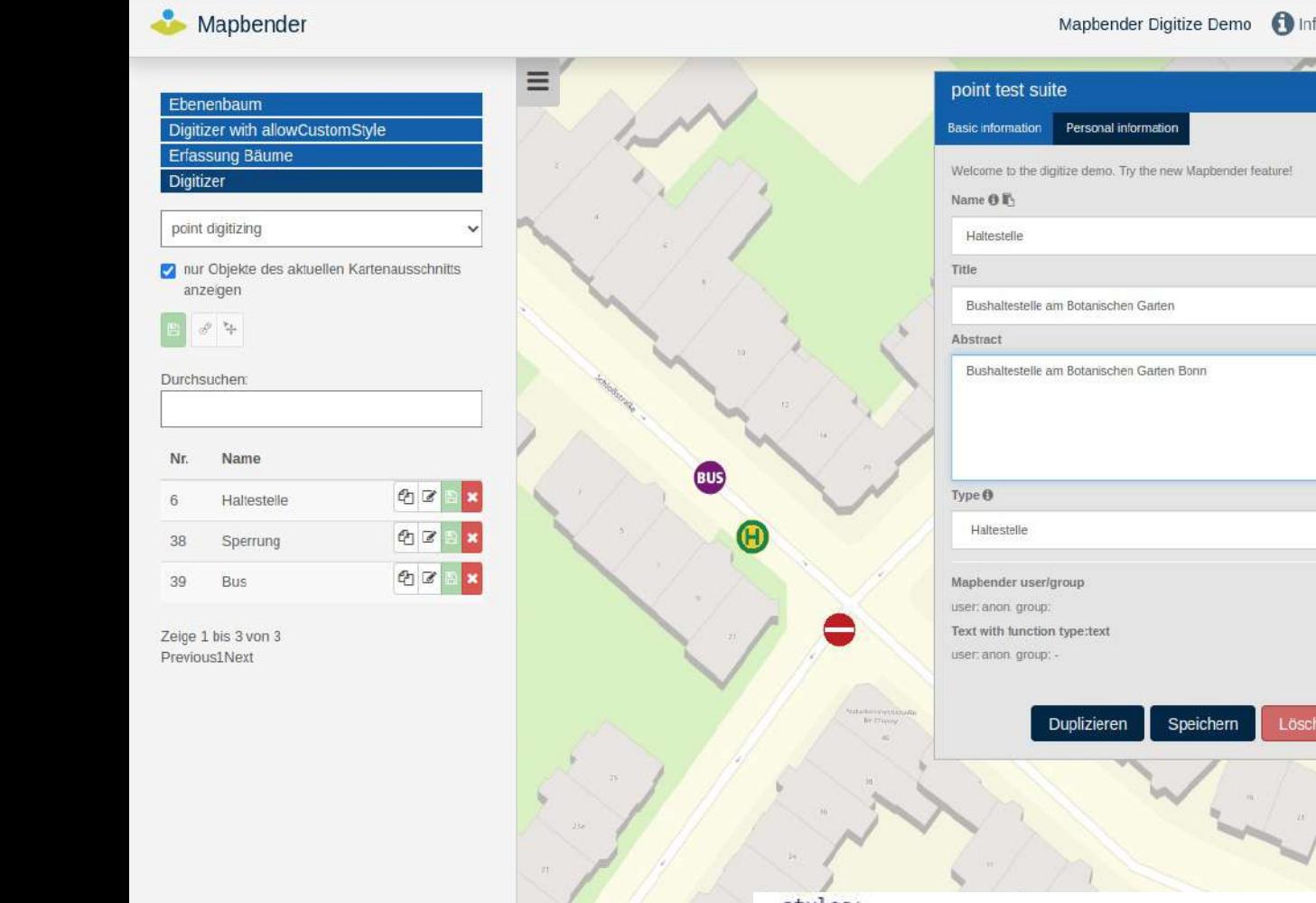

ETRS89/L

#### 

URL teilen

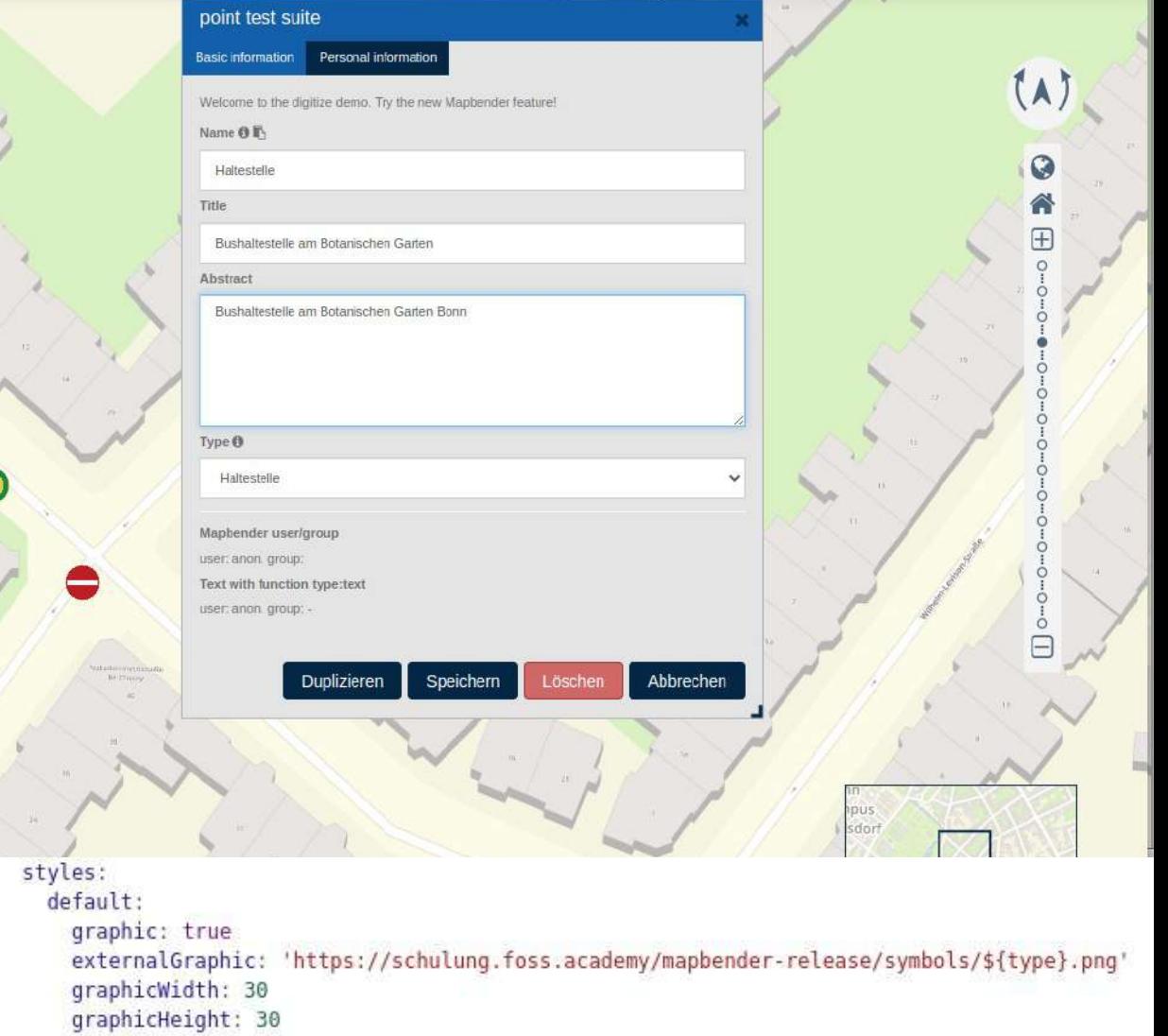

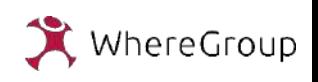

### Digitizer mit Events & Filter

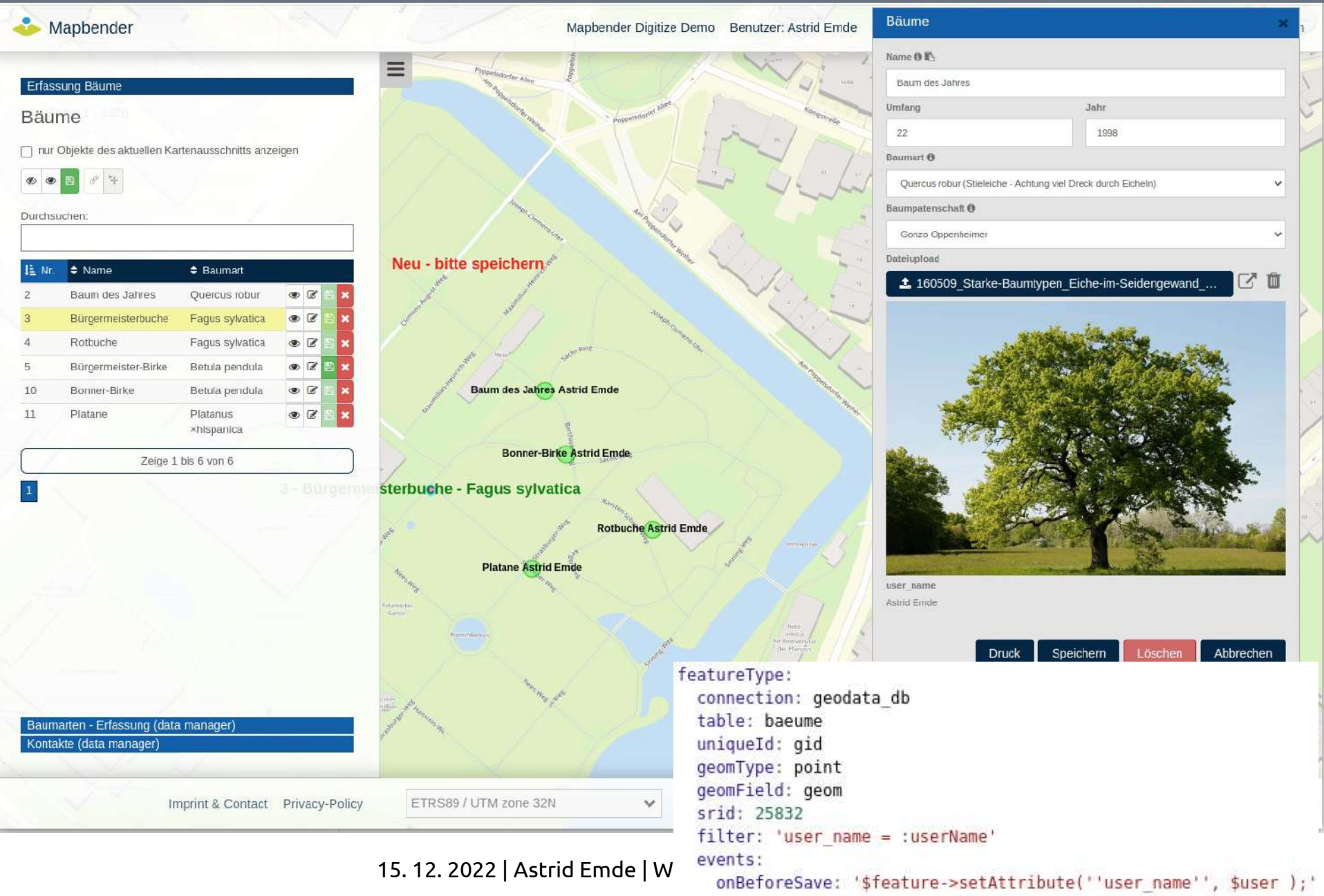

#### Data Manager zur Datenerfassung

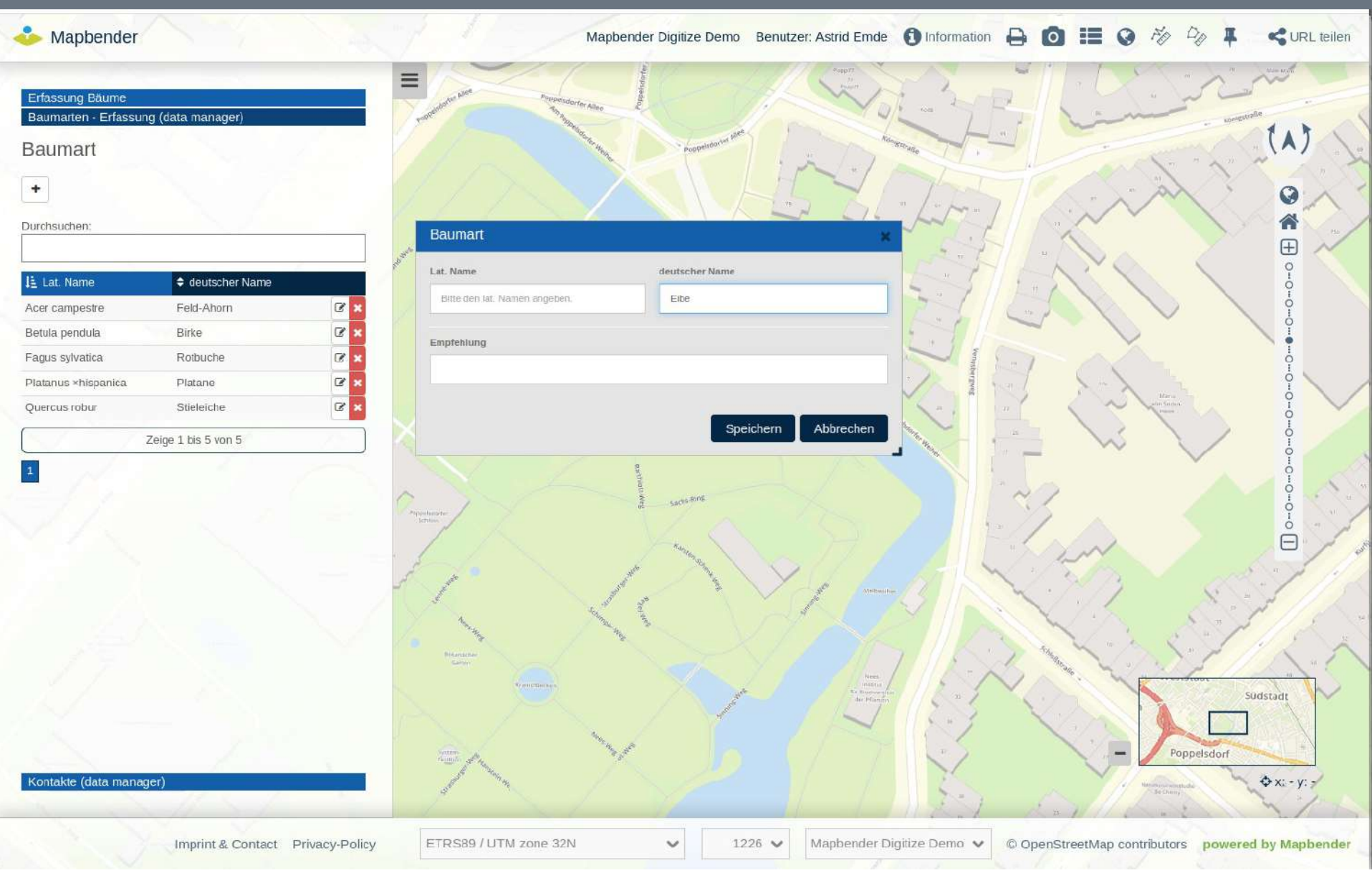

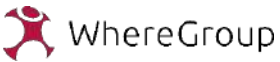

### FeatureInfo Highlight

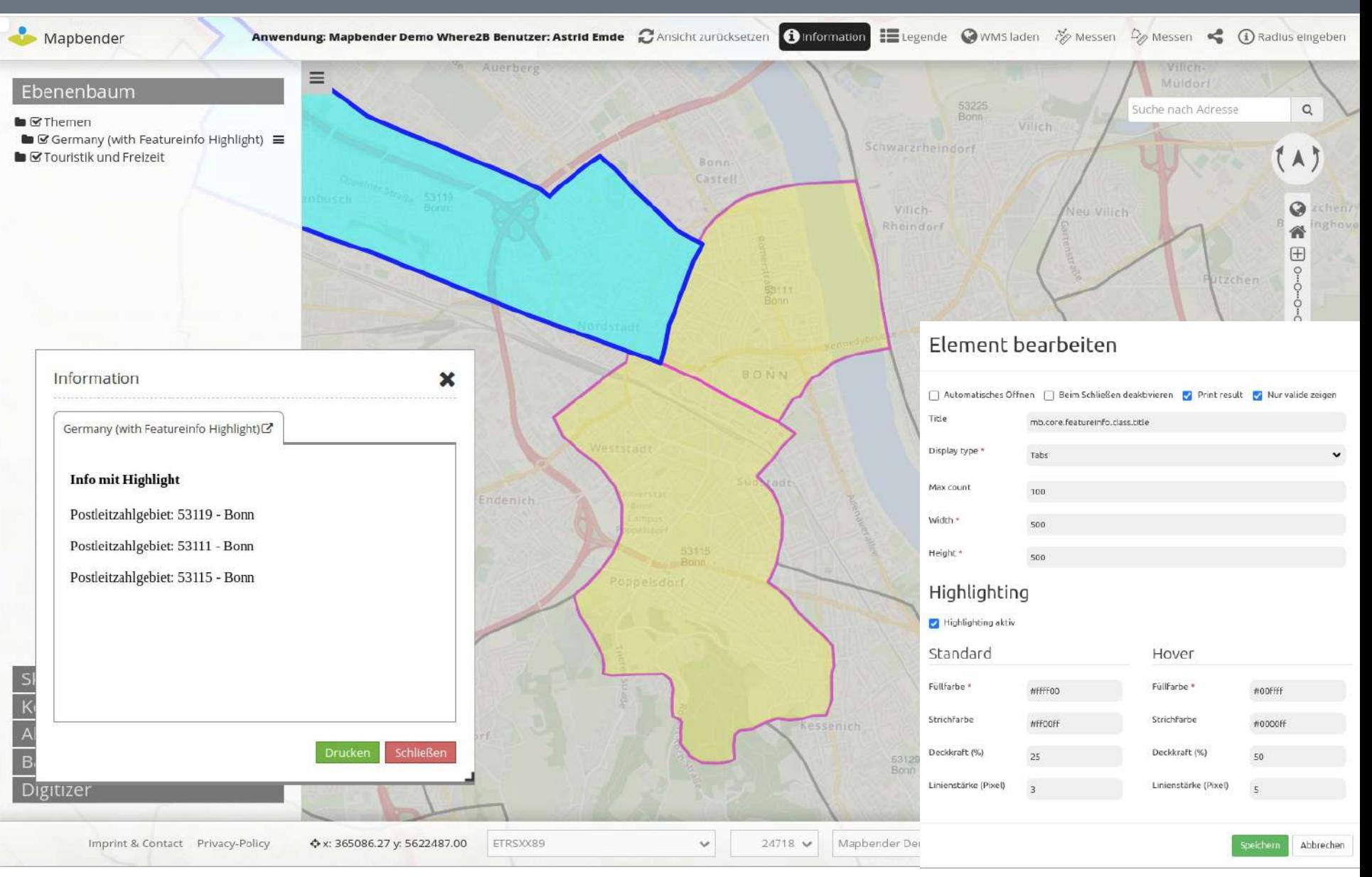

15. 12. 2022 | Astrid Emde | Where2B Bonn 2022 | 31

WhereGroup

### Vendor Specific

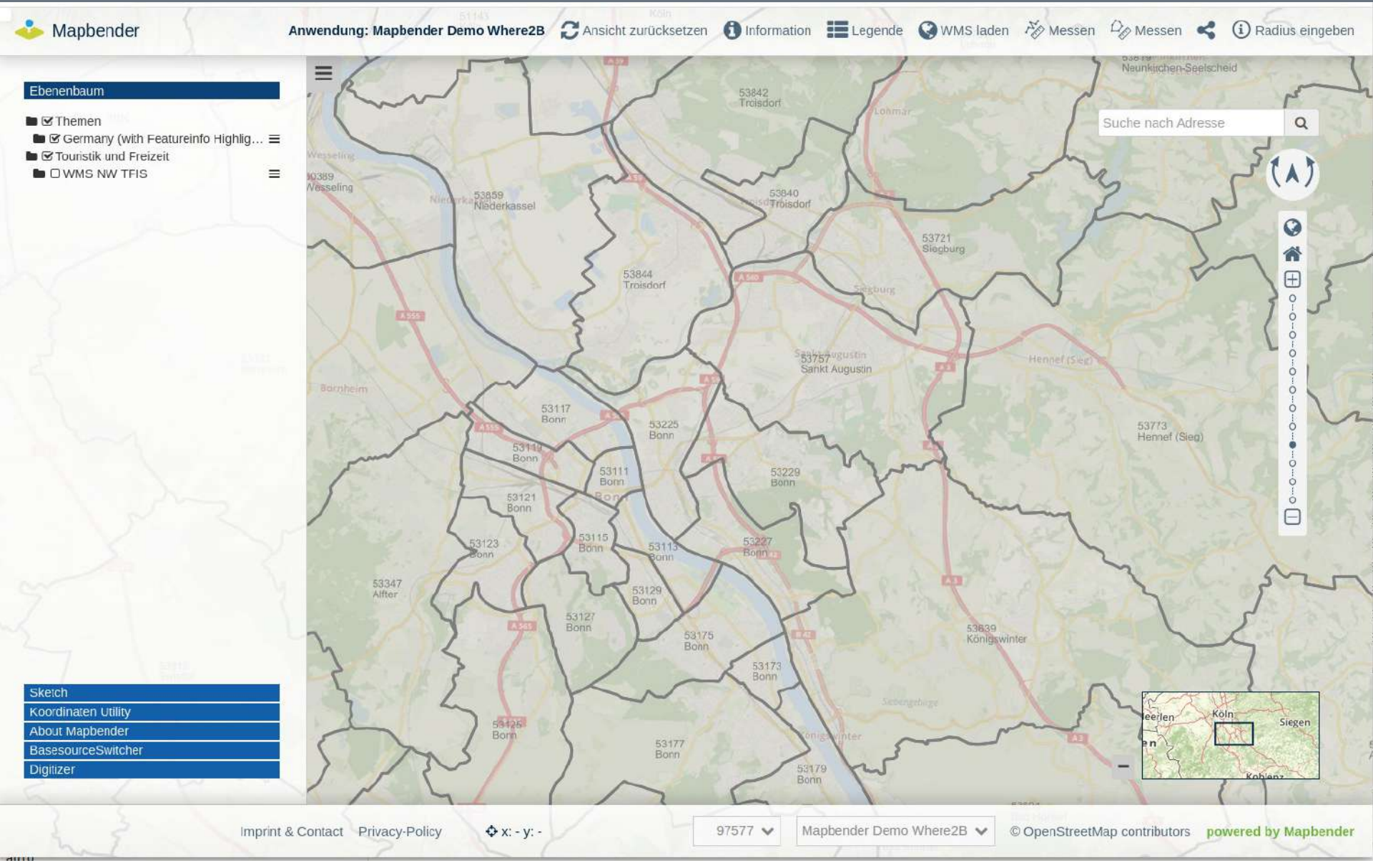

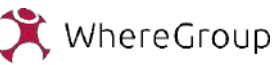

### Vendor Specific

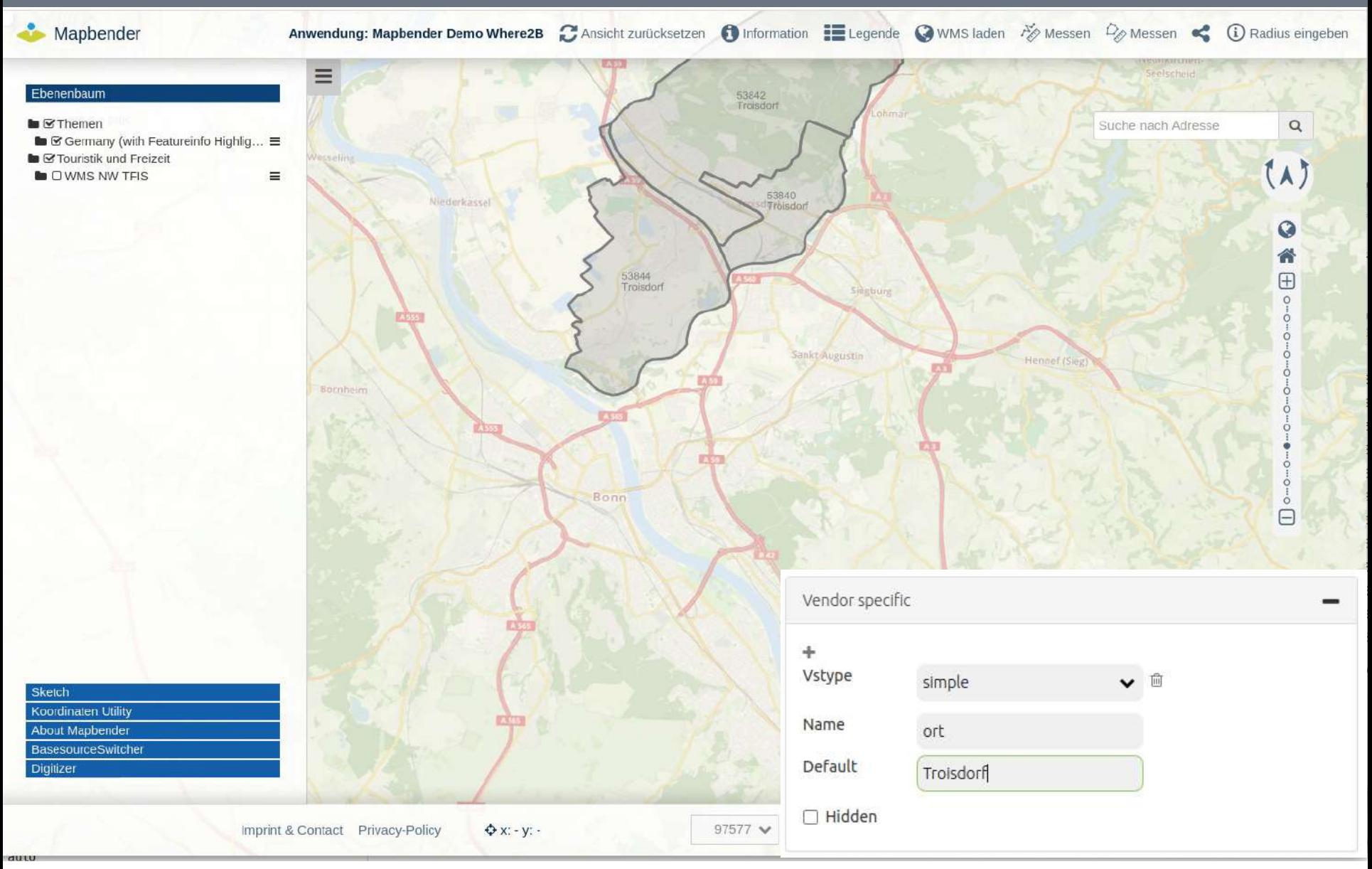

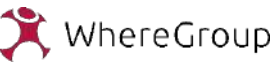

# Backend twig im HTML-/Copyright-Element

#### Mapbender

Anwendung: Mapbender Demo Where2B C Ansicht zurücksetzen C Information E Legende C WMS laden 32 Messen C Messen C (3) Radius eingeben

 $\mathbf x$ 

Ok

**C** Themen Germany (with Featureinfo Highlig... To C Touristik und Freizeit SWMS NW TFIS

#### Neuigkeiten

15 Jahre Where2B - Die Jubiläumskonferenz 2022

datei

Veranstalter: WhereGroup GmbH

<meta http-equiv="X-UA-Compatible" content="IE=edge, chrome=1">

<p><a href="https://where2b-conference.com/">where2b-conference.com</a>

<p><b>15 Jahre Where2B - Die Jubiläumskonferenz 2022</b></p>

Ort:

<!DOCTYPE html> <html> <head>

> </head> <body>

<b>Ort:</b></br>

 $<$ /body> </html>

<meta charset="utf-8">

<p>Veranstalter: WhereGroup GmbH</p>

Universitätsclub Bonn e.V.</br> Konviktstr. 9 l&nbsp:53113 Bonn</br>

Universitätsclub Bonn e.V. Konviktstr. 9 | 53113 Bonn where2b-conference.com

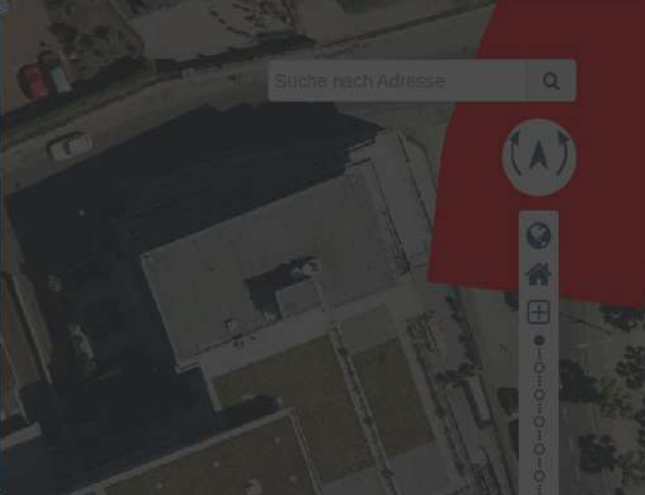

#### Element bearbeiten

#### Automatisches Öffnen

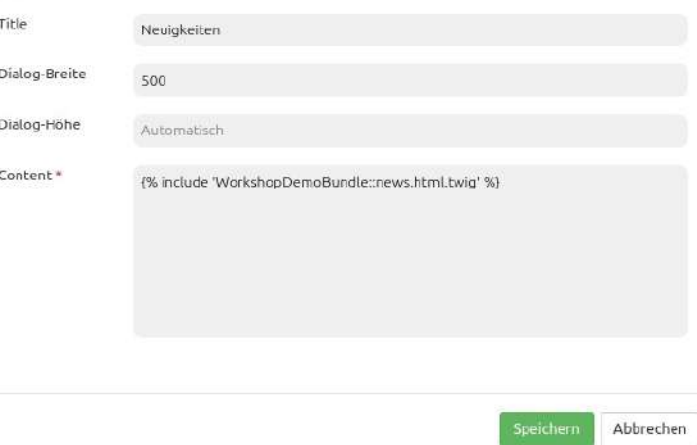

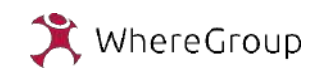

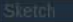

#### Backend Styling über SCSS-Varibalen

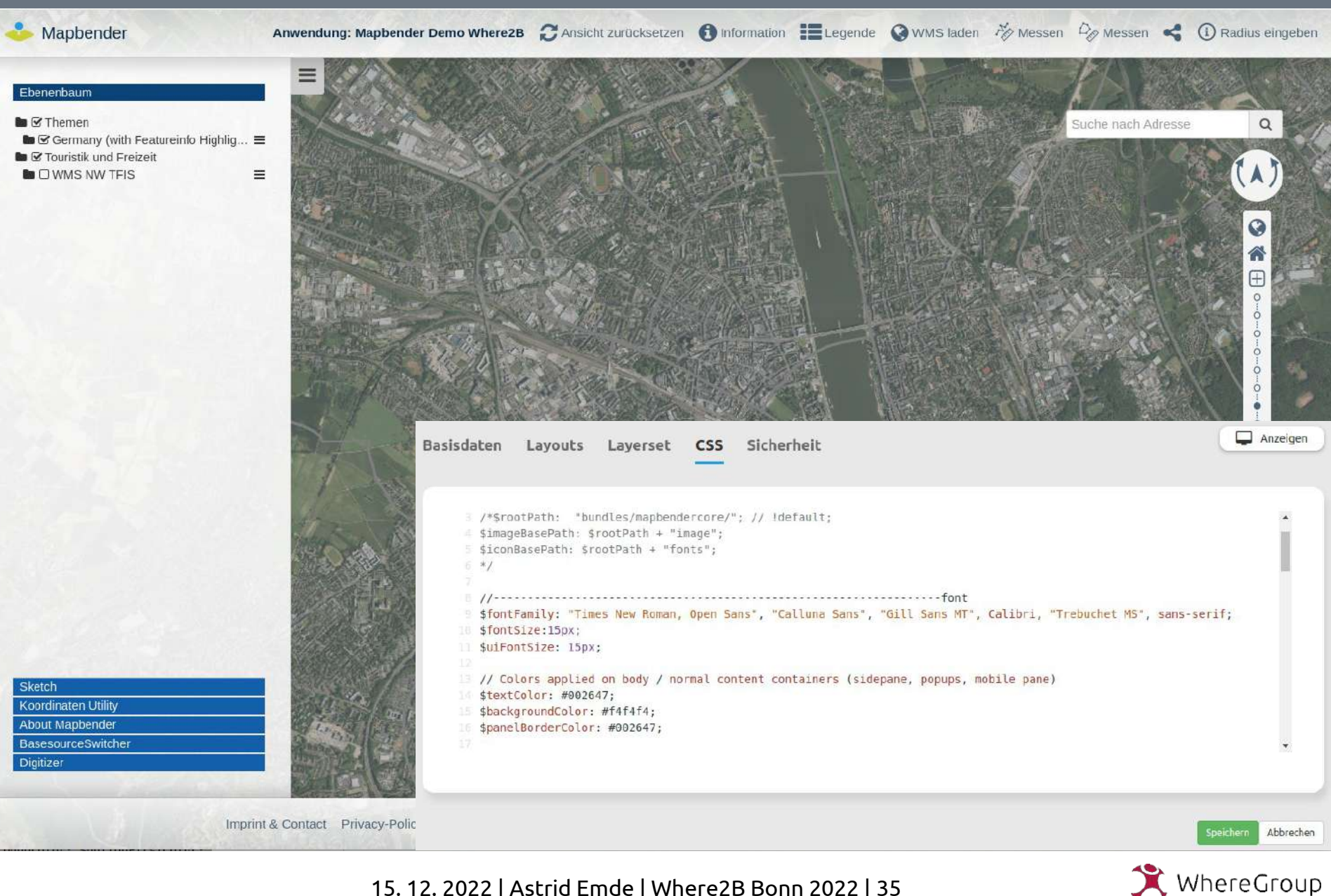

# app/console-Befehle

- app/console-Befehle
- <https://doc.mapbender.org/de/customization/commands.html>

#### **Benutzer anlegen**

app/console mapbender:user:create --password xyuak8910 --email m.mustermann@xy.com 'Max Mustermann'

#### **WMS laden**

app/console mapbender:wms:add https://osm-demo.wheregroup.com/service? VERSION=1.3.0&Service=WMS&request=getCapabilities

#### **WMS aktualisieren**

app/console mapbender:wms:reload:url 76 https://osm-demo.wheregroup.com/service? VERSION=1.3.0&Service=WMS&request=getCapabilities

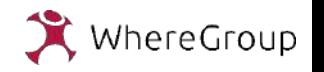

### Migration Guide & Workshop Bundle

- <https://github.com/mapbender/mapbender-workshop/>
- [https://github.com/mapbender/mapbender-workshop/blob/](https://github.com/mapbender/mapbender-workshop/blob/master/MIGRATION_GUIDE.md) [master/MIGRATION\\_GUIDE.md](https://github.com/mapbender/mapbender-workshop/blob/master/MIGRATION_GUIDE.md)
- [Demo](https://mapbender.org/demo/) <https://mapbender.org/demo/>

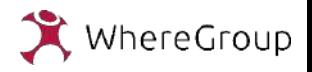

### Wichtige Links rund um Mapbender

- [https://mapbender.org](https://mapbender.org/)
- [https://doc.mapbender.org](https://doc.mapbender.org/)
- [https://demo.mapbender.org](https://demo.mapbender.org/)
- <https://wheregroup.com/blog/>

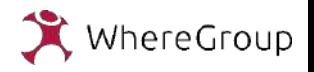

### [Astrid Emde](https://www.osgeo.org/member/astrid-emde/)

#### [astrid.emde@wheregroup.com](mailto:astrid.emde@wheregroup.com)

#### <https://where2b-conference.com/>

Folien <https://github.com/astroidex/presentations/tree/master/Where2B2022>

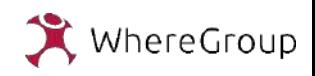